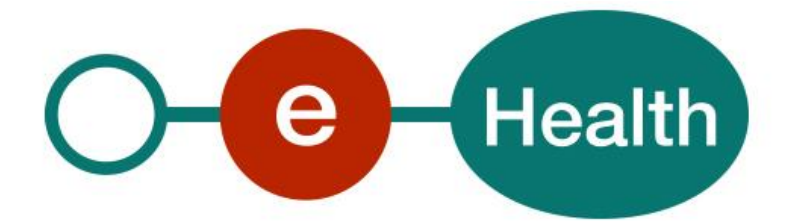

## **Emergency Medical Service Registry (EMSR) WS v2 Consultation Cookbook Version 1.3**

This document is provided to you, free of charge, by the

# **eHealth platform**

## **Willebroekkaai 38 – 1000 Brussel 38, Quai de Willebroeck – 1000 Bruxelles**

All are free to circulate this document with reference to the URL source

## **Table of contents**

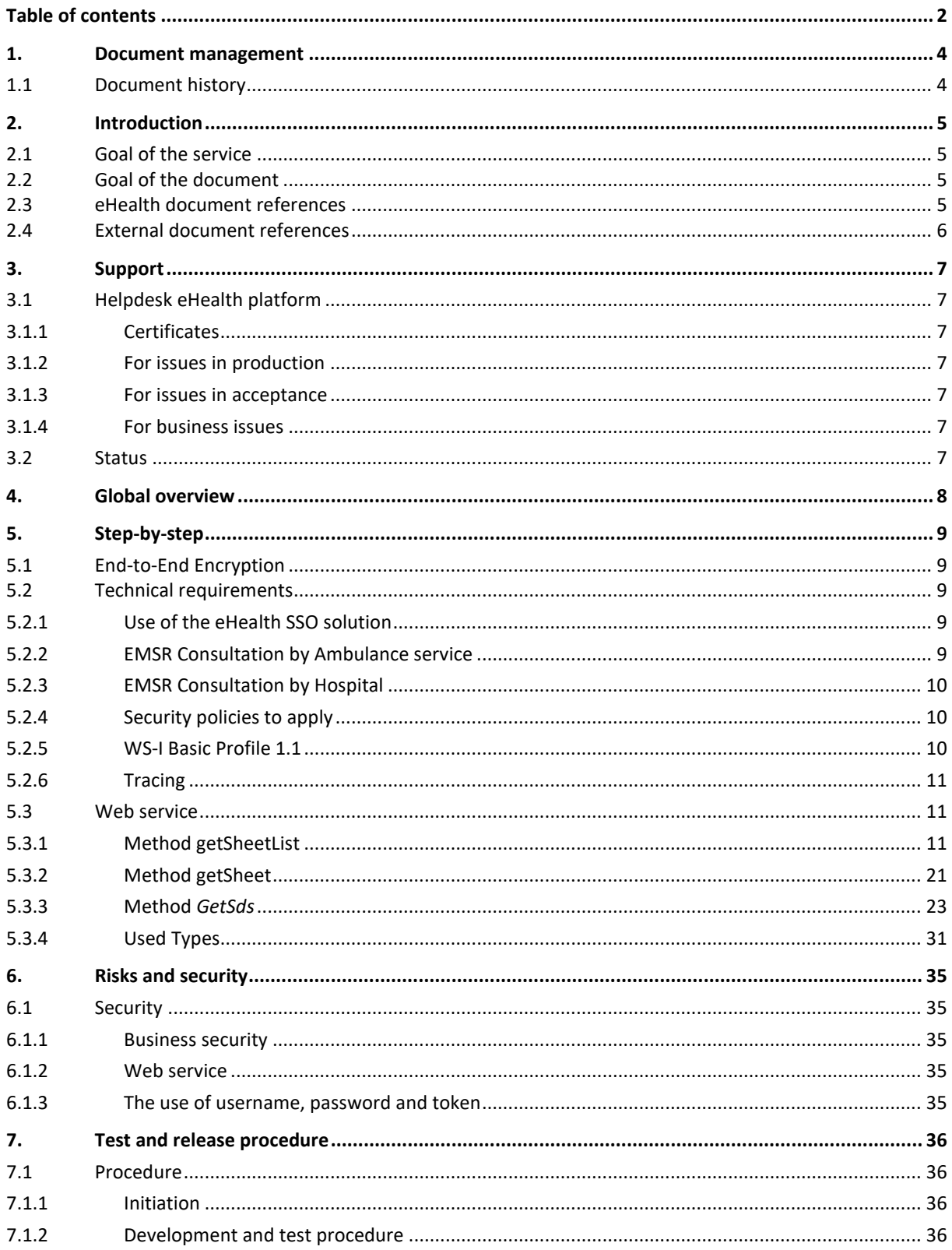

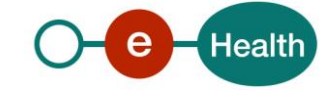

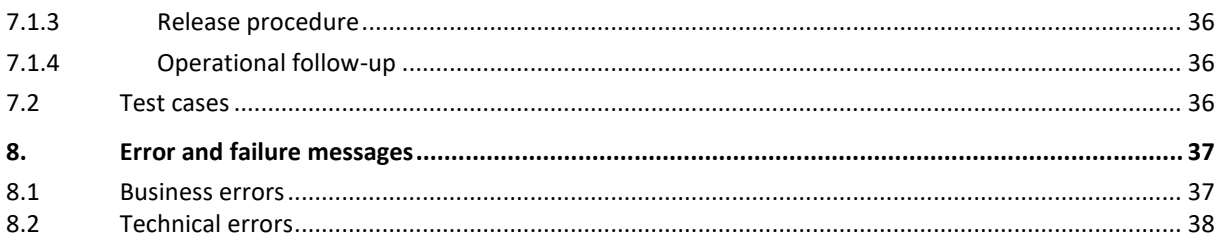

To the attention of: the "IT expert" willing to integrate this web service.

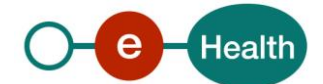

## **1. Document management**

## **1.1 Document history**

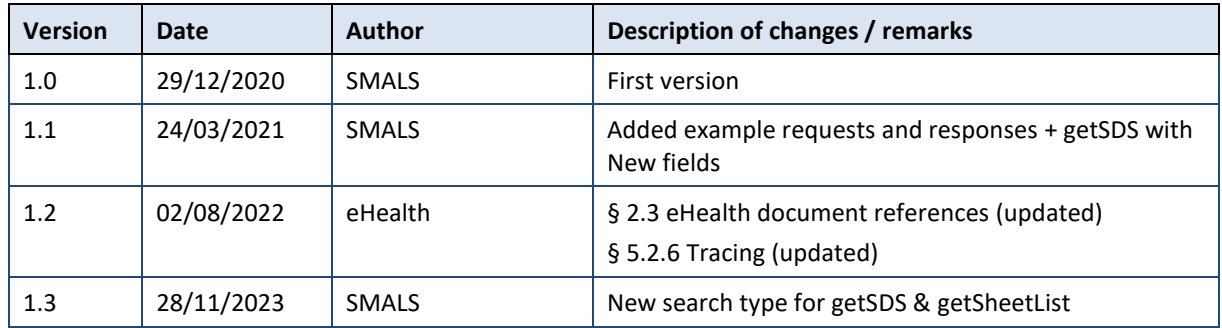

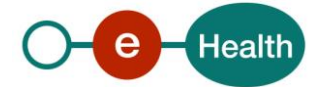

## **2. Introduction**

## **2.1 Goal of the service**

The purpose of this service is to provide authenticated ambulance services and hospitals with a set of methods for registering and consulting Emergency Medical Service Registry (EMSR) sheets and consulting SDS (Short Data Service° data.

GetSheet method will be available for hospitals and ambulance services.

RegisterPartA, RegisterPartB, GetSds method will be available for ambulance services.

The registering of sheet is done in 2 times: first part A is sent when the patient arrives at the hospital with available patient information and transaction I. Later, within 5 days part B is sent with all patient information and transaction II.

On the sheet consultation the system concatenates transaction I, II and adds SDS data (in particular timings) as transaction III. Patient information is always retrieved from part B.

It is possible to retrieve SDS data separately using the GetSds method, for example to retrieve the address.

## **2.2 Goal of the document**

In this cookbook, we explain the structure and content aspects of the possible requests and the replies of EMSR WS. An example illustrates each of those messages. In addition, a list of possible errors can be found in this document.

This information should allow (the IT department of) an organization to develop and use the WS call.

Some technical and legal requirements must be met in order to allow the integration of EMSR WS in client applications.

This document is neither a development nor a programming guide for internal applications; eHealth partners always keep a total freedom within those fields. Nevertheless, in order to interact in a smooth, homogeneous and risk controlled way with a maximum of partners, eHealth partners must commit to comply with specifications, data format, and release processes described within this document. In addition, our partners in the health sector must also comply with the business rules of validation and integration of data within their own applications in order to minimize errors and incidents.

## **2.3 eHealth document references**

All the document references can be found in the technical library on the eHealth portal<sup>1</sup>. These versions or any following versions can be used for the eHealth service.

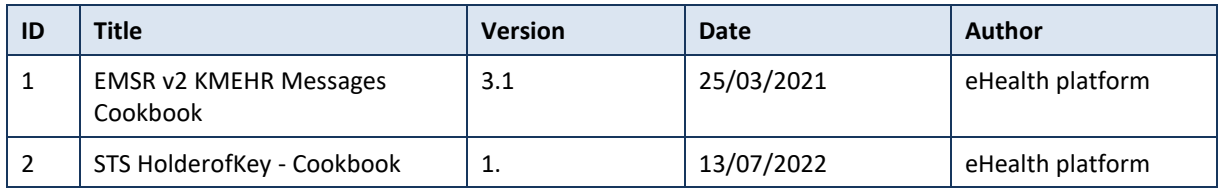

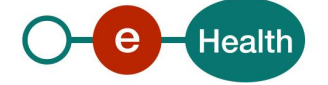

*<sup>1</sup> <https://www.ehealth.fgov.be/>ehealthplatform/*

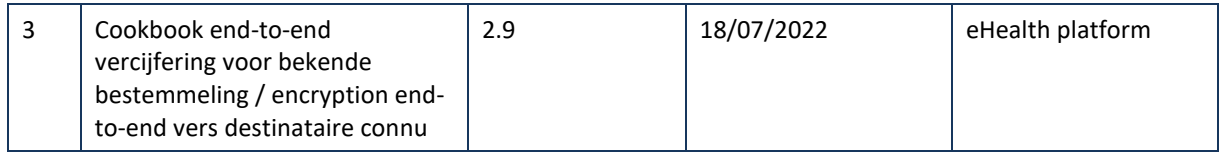

## **2.4 External document references**

All documents can be found through the internet. They are available to the public, but not supported by the eHealth platform.

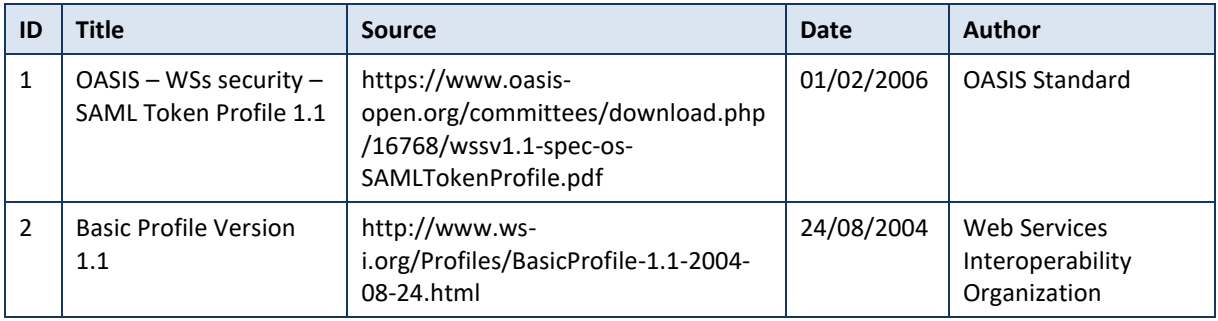

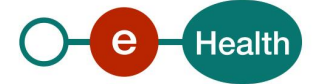

## **3. Support**

## **3.1 Helpdesk eHealth platform**

### **3.1.1 Certificates**

In order to access the secured eHealth platform environment you have to obtain an eHealth platform certificate, used to identify the initiator of the request. In case you do not have one, please consult the chapter about the eHealth Certificates on the portal of the eHealth platform

- *[https://www.ehealth.fgov.be/ehealthplatform/nl/ehealth-certificaten](https://www.ehealth.fgov.be/ehealthplatform/nl/search?q=&filter%5Bplatform_service%3A19842c7fad26fe4e90179efc7895851fb9f086fb%5D=on)*
- *[https://www.ehealth.fgov.be/ehealthplatform/fr/certificats-ehealth](https://www.ehealth.fgov.be/ehealthplatform/fr/search?q=&filter%5Bplatform_service%3A19842c7fad26fe4e90179efc7895851fb9f086fb%5D=on)*

For technical issues regarding eHealth platform certificates

- Acceptance: *[acceptance-certificates@ehealth.fgov.be](mailto:acceptance-certificates@ehealth.fgov.be)*
- Production: *support@ehealth.fgov.be*

#### **3.1.2 For issues in production**

eHealth platform contact centre:

- Phone: 02 788 51 55 (on working days from 7 am till 8 pm)
- Mail: *[support@ehealth.fgov.be](mailto:support@ehealth.fgov.be)*
- *Contact Form :*
	- *<https://www.ehealth.fgov.be/ehealthplatform/nl/contact>* (Dutch)
	- *<https://www.ehealth.fgov.be/ehealthplatform/fr/contact>* (French)

#### **3.1.3 For issues in acceptance**

#### *[Integration-support@ehealth.fgov.be](mailto:Integration-support@ehealth.fgov.be)*

#### **3.1.4 For business issues**

- regarding an existing project: the project manager in charge of the application or service
- regarding a new project or other business issues: *[info@ehealth.fgov.be](mailto:info@ehealth.fgov.be)*

### **3.2 Status**

The website *[https://status.ehealth.fgov.be](https://status.ehealth.fgov.be/)* is the monitoring and information tool for the ICT functioning of the eHealth services that are partners of the Belgian eHealth system.

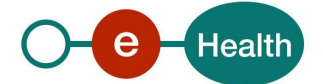

## **4. Global overview**

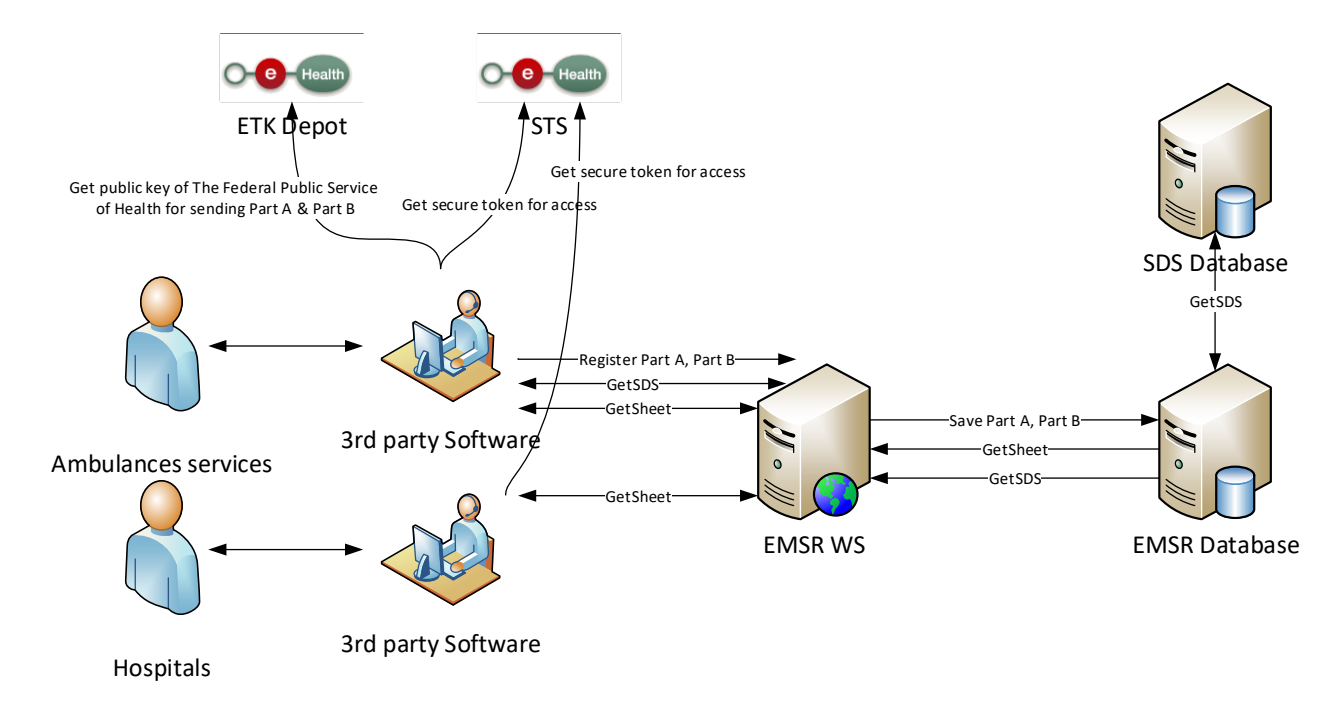

This general overview presents in a clear manner the use of the Consultation WS.

- Step 1. To use the Consultation WS, you have to contact the WS STS to get a secure token containing the identification of the user (see [5.2.1](#page-8-0) [Use of the eHealth SSO solution](#page-8-0) and the STS Cookbook).
- Step 2. Once you have your secure token, you are able to use and contact the Consultation service to call GetSds or GetSheet method.
- Step 3. When you call the GetSheet method, you must provide your public key in the request so that the response is encrypted to you.
- Step 4. When your call has been sent, the system will respond to you with a response message (encrypted sheet or SDS info).

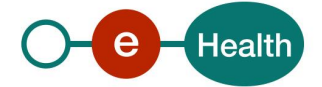

## **5. Step-by-step**

## **5.1 End-to-End Encryption**

In order to secure the information exchanged between hospitals and EMSR WS, most of requests and responses contain encrypted data. Encryption is performed with a public encryption key belonging to the recipient. This means that a request sent to EMSR WS must use EMSR public encryption token and that the response will use the public encryption key of the hospital which sent the request to encrypt the data (The public encryption token key is required in the request). The eHealth platform provides the procedures for creating a pair of private/public keys and the public encryption token.

Process of decryption upon consulting of data (GetSheet):

- 1) Verify validity of signature
- 2) Decrypt KMEHR data using your private key.

Therefore, the GetSheet request has to contain your public key used to encrypt the GetSheet response.

In XML, the encrypted data is represented in base64 binary format, translating each byte of binary data into an ASCII string format. Thus from XML data, this representation has first to be decoded into byte using the base64 encoding scheme before being decrypted.

Note: While the base64 files are in ASCII format, they should still be encoded using the UTF-8 format.

## **5.2 Technical requirements**

<span id="page-8-0"></span>All the xml requests submitted to the WS must be encoded in the UTF-8 format.

#### **5.2.1 Use of the eHealth SSO solution**

For each WS accessed on eHealth platform, authentication ensures that the requester is admitted. eHealth certificates are used to trust the requester. In order to use EMSR Consultation, prior authentication has to be made on STS with the use of the eHealth Certificate and with specific parameters. An assertion will be generated that can then be used to make a call and access the EMSR Consultation service.

The complete overview of the profile and a step-by-step implementation to start protecting a new application with SSO @ eHealth is described in the eHealth STS cookbook.

In order to implement a call to the eHealth STS you can reuse the implementation as provided in the "eHealth technical connector":

- *<https://www.ehealth.fgov.be/ehealthplatform/fr/connectors>*
- *<https://www.ehealth.fgov.be/ehealthplatform/nl/connectors>*

Nevertheless, eHealth implementations use standards and any other compatible technology (WS stack for the client implementation) can be used instead.

The attributes that need to be provided and the attributes that should be certified by eHealth in order to obtain a token valid for EMSR Consultation services are described in [section](#page-8-1) 5.4.2 (if EMSR Consultation is one by an ambulance service) or section 5.4.3 (if EMSR Consultation is done by a Hospital).. To access the EMSR Consultation WSs, the response token must contain "true" for all of the certification attributes. If you obtain "false", contact the eHealth platform to verify whether the requested test cases were correctly configured (See section 3).

#### <span id="page-8-1"></span>**5.2.2 EMSR Consultation by Ambulance service**

The SAML token request is secured with the eHealth certificate of the ambulance service. The certificate used by the Holder-Of-Key verification mechanism is the same eHealth certificate. The required attributes are the following (AttributeNamespace="urn:be:fgov:identification-namespace"):

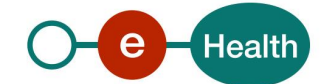

The NIHII number of the ambulance service: *urn:be:fgov:ehealth:1.0:certificateholder:ambulanceservice:nihii-number* and *urn:be:fgov:ehealth:1.0:ambulanceservice:nihii-number*

You must also specify which information must be asserted by the eHealth platform:

- The NIHII number of the ambulance service (AttributeNamespace="urn:be:fgov:identificationnamespace"): *urn:be:fgov:ehealth:1.0:certificateholder:ambulanceservice:nihii-number* and *urn:be:fgov:ehealth:1.0:ambulanceservice:nihii-number*
- The ambulance service must be a recognized ambulance service (AttributeNameSpace="urn:be:fgov:certifiednamespace:ehealth"): *urn:be:fgov:ehealth:1.0:certificateholder:ambulanceservice:nihiinumber:recognisedambulanceservice:Boolean*

### **5.2.3 EMSR Consultation by Hospital**

The SAML token request is secured with the eHealth certificate of the hospital. The certificate used by the Holder-Of-Key verification mechanism is the same eHealth certificate. The needed attributes are the following (AttributeNamespace="urn:be:fgov:identification-namespace"):

• The NIHII number of the hospital: *urn:be:fgov:ehealth:1.0:certificateholder:hospital:nihii-number* and *urn:be:fgov:ehealth:1.0:hospital:nihii-number*

You must also specify which information must be asserted by the eHealth platform:

- The NIHII number of the hospital (AttributeNamespace="urn:be:fgov:identification-namespace"): *urn:be:fgov:ehealth:1.0:certificateholder:hospital:nihii-number* and *urn:be:fgov:ehealth:1.0:hospital:nihii-number*
- The hospital must be a recognized hospital (AttributeNameSpace="urn:be:fgov:certifiednamespace:ehealth"): *urn:be:fgov:ehealth:1.0:certificateholder:hospital:nihiinumber:recognisedhospital:boolean*

#### **5.2.4 Security policies to apply**

*See section 5.1 for the update in the TLS configuration.* 

We expect that you use SSL one way for the transport layer.

As WS security policy, we expect:

- A timestamp (the date of the request), with a time to live of one minute.(if the message does not arrive during this minute, it shall not be treated).
- The signature with the certificate of
	- the timestamp, (the one mentioned above)
	- the body (the message itself)
	- and the binary security token: an eHealth certificate or a SAML token issued by STS

This will allow eHealth to verify the integrity of the message and the identity of the message author.

A document explaining how to implement this security policy can be obtained at the eHealth platform. This document, the STS cookbook, can be found on the eHealth portal..

#### **5.2.5 WS-I Basic Profile 1.1**

Your request must be WS-I compliant (See Chap 2.4 - External Document Ref).

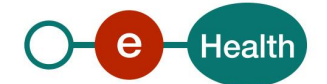

### **5.2.6 Tracing**

To use this service, the request SHOULD contain the following two http header values (see RFC

#### *<https://datatracker.ietf.org/doc/html/rfc7231#section-5.5.3>*):

- 1. User-Agent: information identifying the software product and underlying technical stack/platform. It MUST include the minimal identification information of the software such that the emergency contact (see below) can uniquely identify the component.
	- a. Pattern: {minimal software information}/{version} {minimal connector information}/{connectorpackage-version}
	- b. Regular expression for each subset (separated by a space) of the pattern: [[a-zA-Z0-9-\/]\*\/[0- 9azA-Z-\_.]\*
	- c. Examples: User-Agent: myProduct/62.310.4 Technical/3.19.0 User-Agent: Topaz-XXXX/123.23.X freeconnector/XXXXX.XXX
- 2. From: email-address that can be used for emergency contact in case of an operational problem. Examples:

From: *[info@mycompany.be](mailto:info@mycompany.be)*

### **5.3 Web service**

The WS presented in this cookbook is the Consultation WS of EMSR. The Consultation WS has one method: GetSheet which returns KMEHR content.

The content of KMEHR part is described in the file "[ambureg\\_variables\\_vxx.xlsx](https://projects.intranext.smals.be/EMSR/ProjectLibrary/42504_201603017_ambureg_variables_v66.xlsx?Web=1)".

The EMSR Consultation webservice has the following endpoints:

- Integration environment: *<https://services-int.ehealth.fgov.be/EMSR/Consultation/v1>*
- Acceptance environment: *<https://services-acpt.ehealth.fgov.be/EMSR/Consultation/v1>*
- Production environment: *<https://services.ehealth.fgov.be/EMSR/Consultation/v1>*

#### **5.3.1 Method getSheetList**

The getSheetList method returns the non-encrypted information of zero to many EMSR sheets, which the user may access.

#### *5.3.1.1 Request*

There are several search criteria that can be used to retrieve sheets.

It is possible to make a search of sheets by period between two dates or directly by MissionIdentification if known. Note that the MissionIdentification is not a mandatory field when registering the part A of a sheet, and therefore not all sheets have a MissionIdentification number.

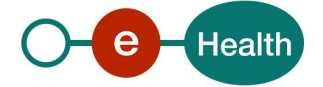

#### **Pagination**

In the request, *Offset* and *MaxElements* attributes must be specified. Offset is set to 0, and *MaxElements* can be maximum 100. When 100 elements are returned, this means more results are present. A second call can be made with *Offset* set to 100 and *MaxElements* to 100 to gather other results. This can also mean that search criteria were not correctly selected.

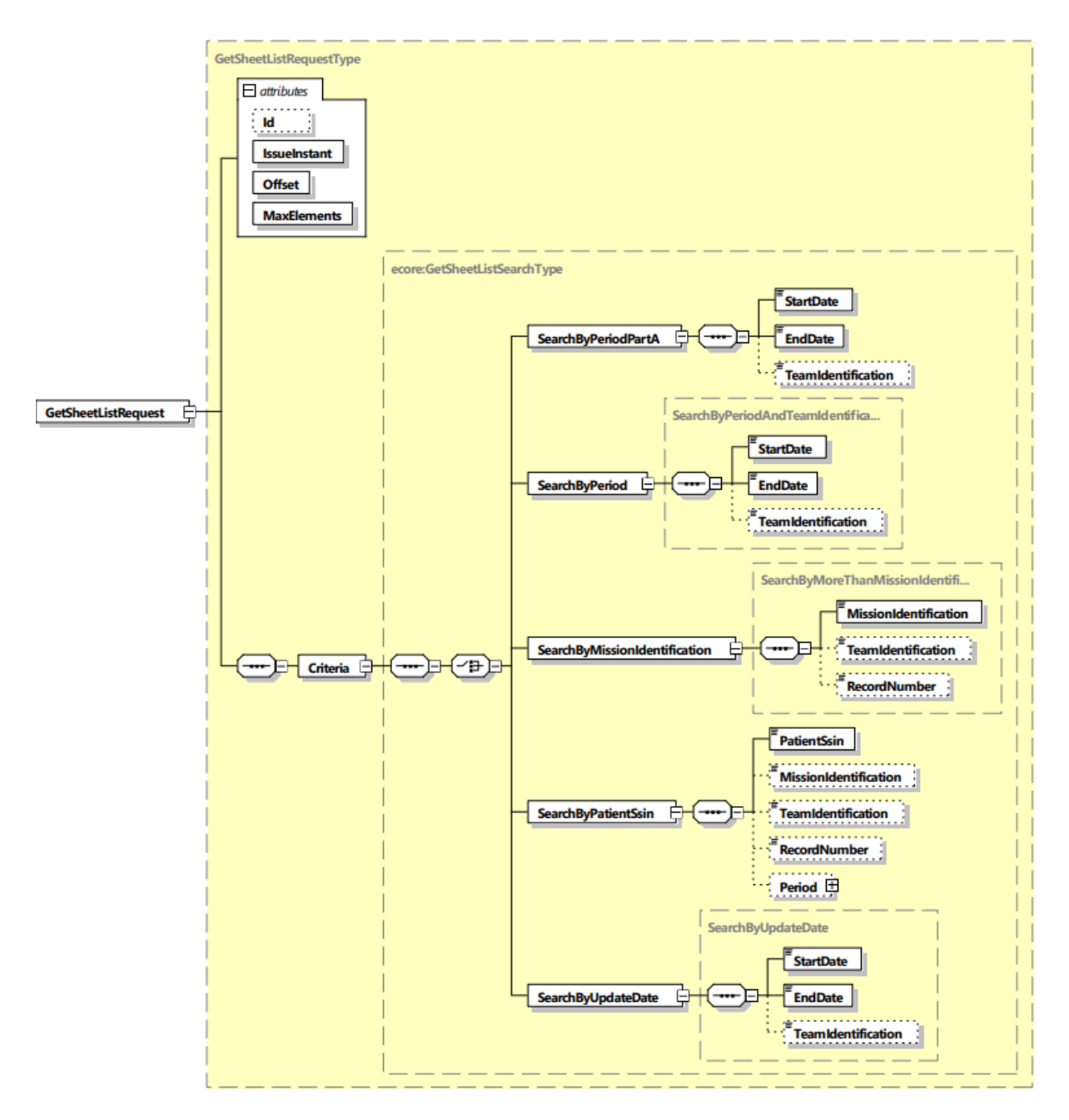

The getSheetListRequest has the following attributes:

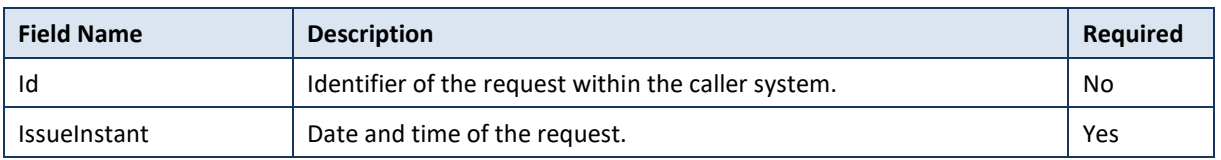

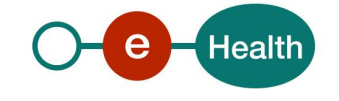

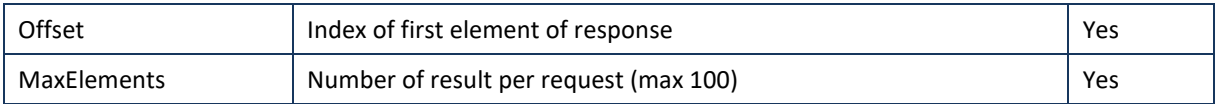

The following search methods are possible:

#### **5.3.1.1.1 SearchByPeriodPartA**

This search method allows the user to search on the registration date of part A. It provides the possibility to retrieve sheets that are not yet linked to an alert (SDS).

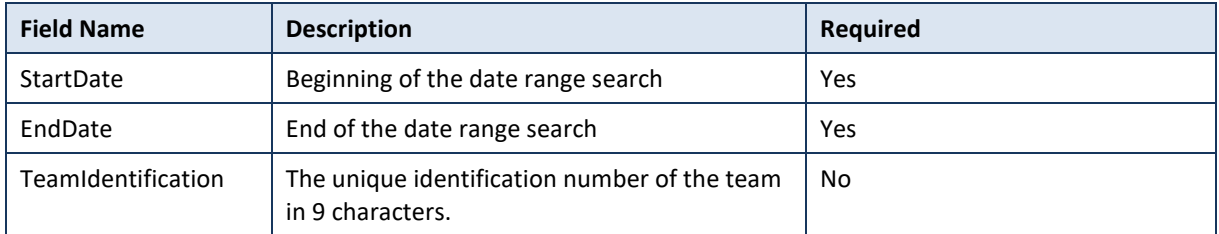

#### **5.3.1.1.2 SearchByPeriod**

This search method allows the user to search sheets using the callDate. The callDate comes from the alert (SDS), thus only sheets linked to an alert (SDS) will be retrieved.

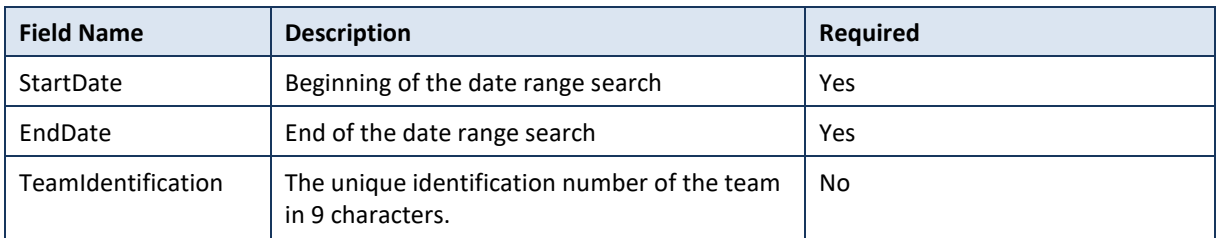

#### **5.3.1.1.3 SearchByMissionIdentification**

This search method allows the user to search on the mission identification. Note that the MissionIdentification is not a mandatory field when registering the part A of a sheet, and therefore not all sheets have a MissionIdentification number.

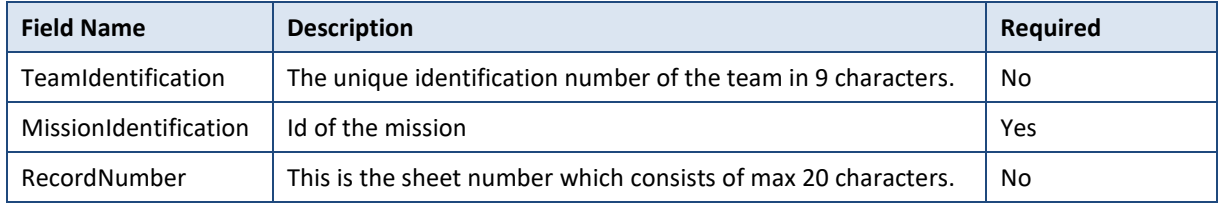

#### **5.3.1.1.4 SearchByPatientSsin**

This search allows the user to search sheets using the patient national registration number (aka SSIN).

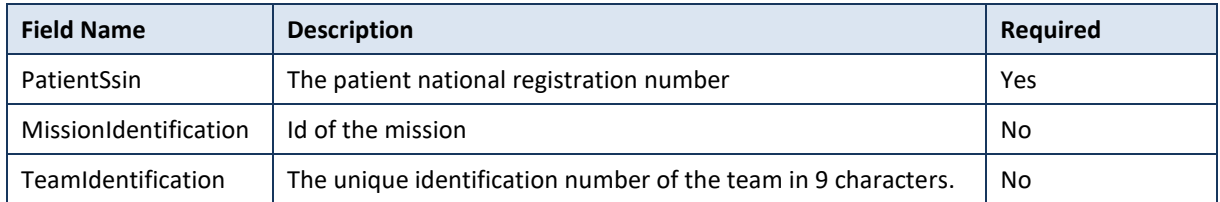

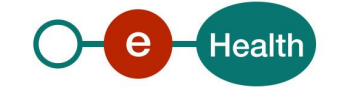

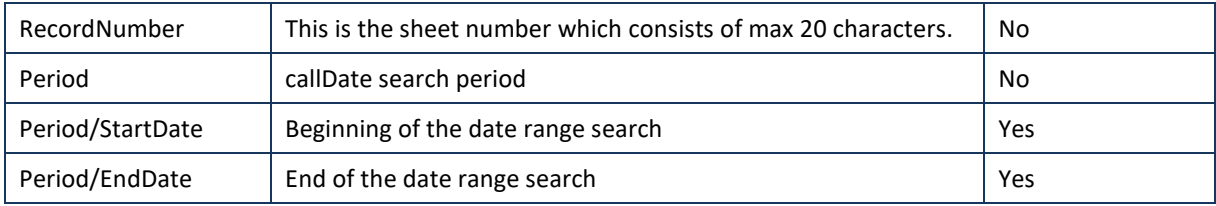

#### *5.3.1.1.5* **SearchByUpdateDate**

This search allows the user to search sheets based on the update date of the sheet.

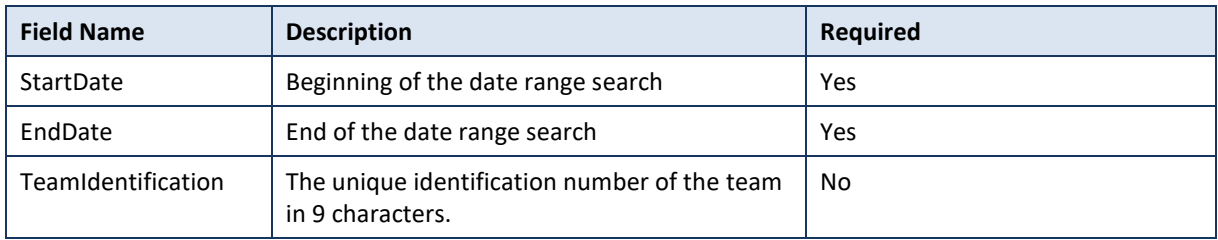

#### *5.3.1.2 Response*

The Response contains three parts:

- Status
- Request
- SheetList

The description of Status can be retrieved in chapter 5.5.4.2 StatusType. The request is the original request sent by the user. The definition is the same as in chapter 5.5.1.1.

The sheet list corresponds to a set of results for the requested search criteria. Each result of the set of results contains the metadata of one sheet.

The sheets are ordered in ascending order using the following ordering criteria for SearchByPeriod, SearchByMissionIdentification, SearchByPatientSSIN: *CallDateTime, TimestampLastUpdatePartB, CreationDatePartB and CreationDatePartA.*

For SearchByPeriodPartA, the order is based only on the *CreationDatePartA* field and is also ascending.

For SearchByUpdateDate, the results are also ordered in ascending order, but the ordering criteria are based on *Anonymized, Deleted, TimestampLastUpdatePartB, CreationDatePartB, and CreationDatePartA*.

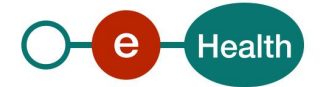

The following information will be retrieved for each sheet:

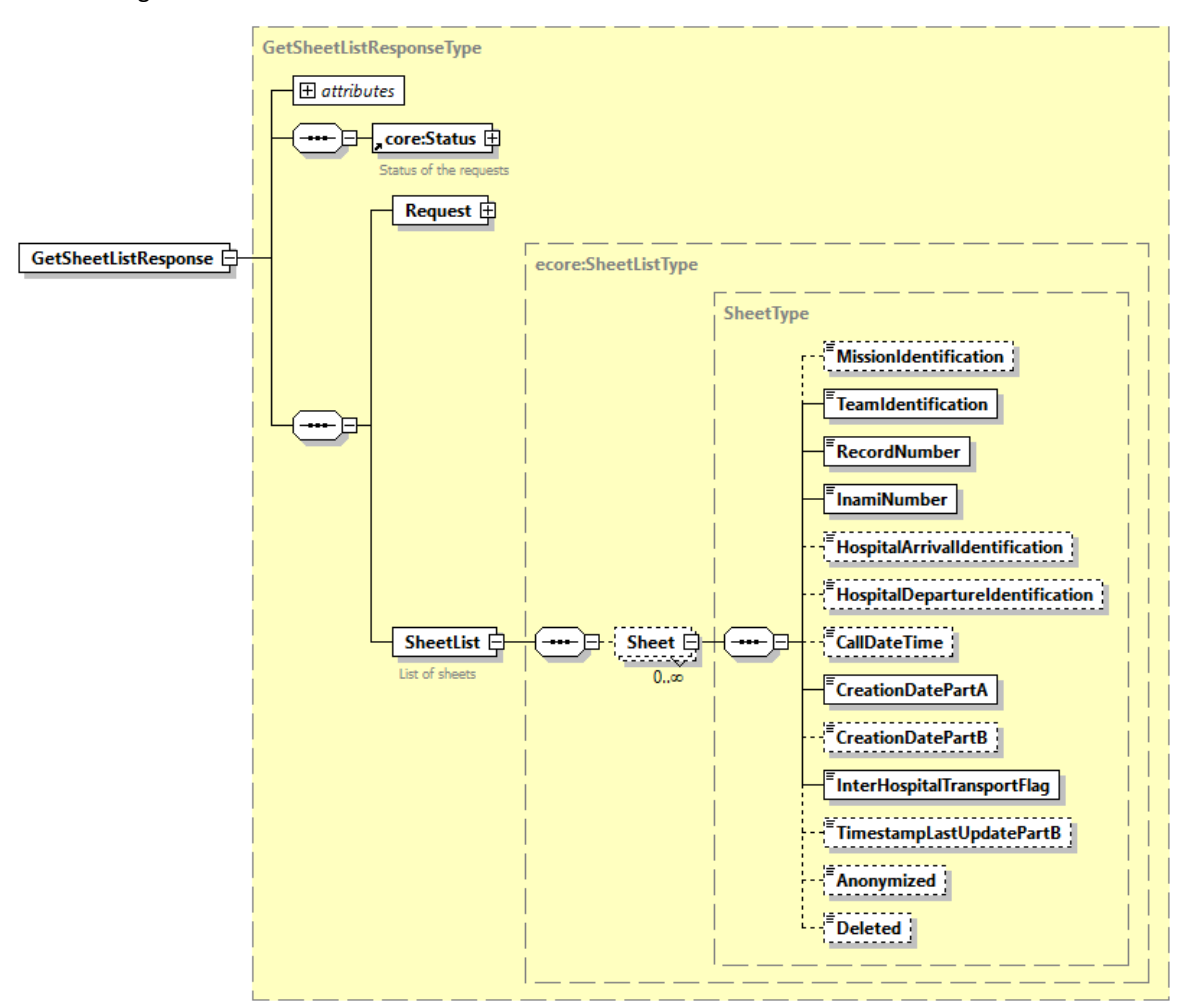

Generated by XMLSpy

www.altova.com

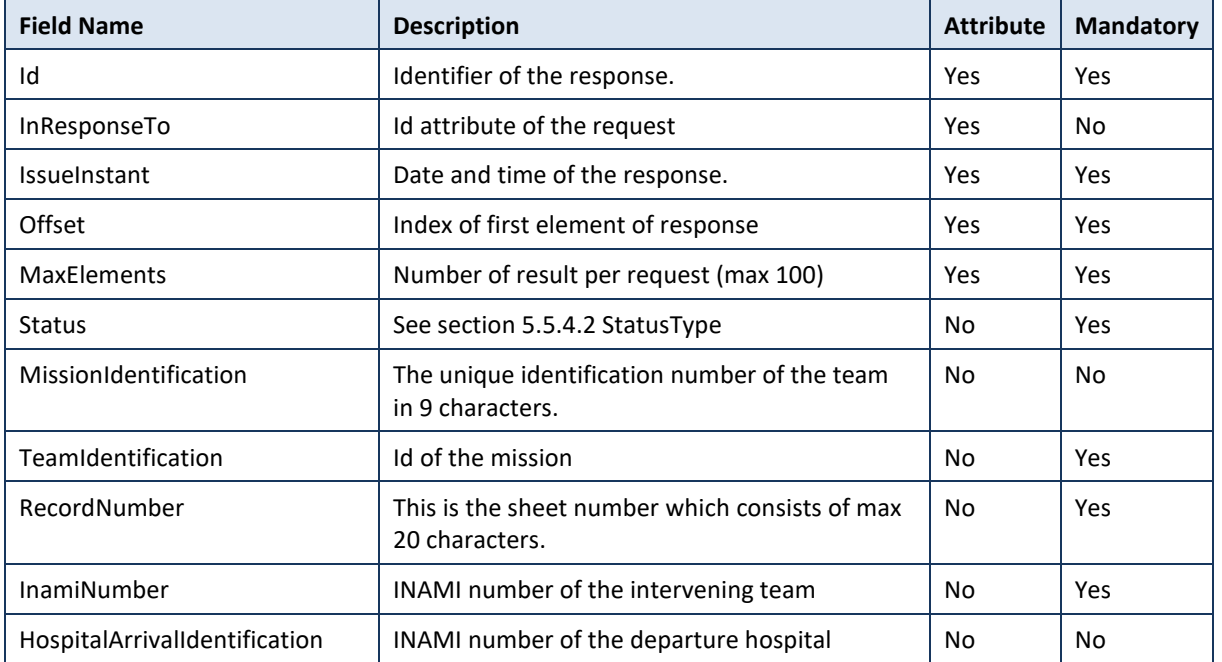

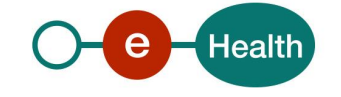

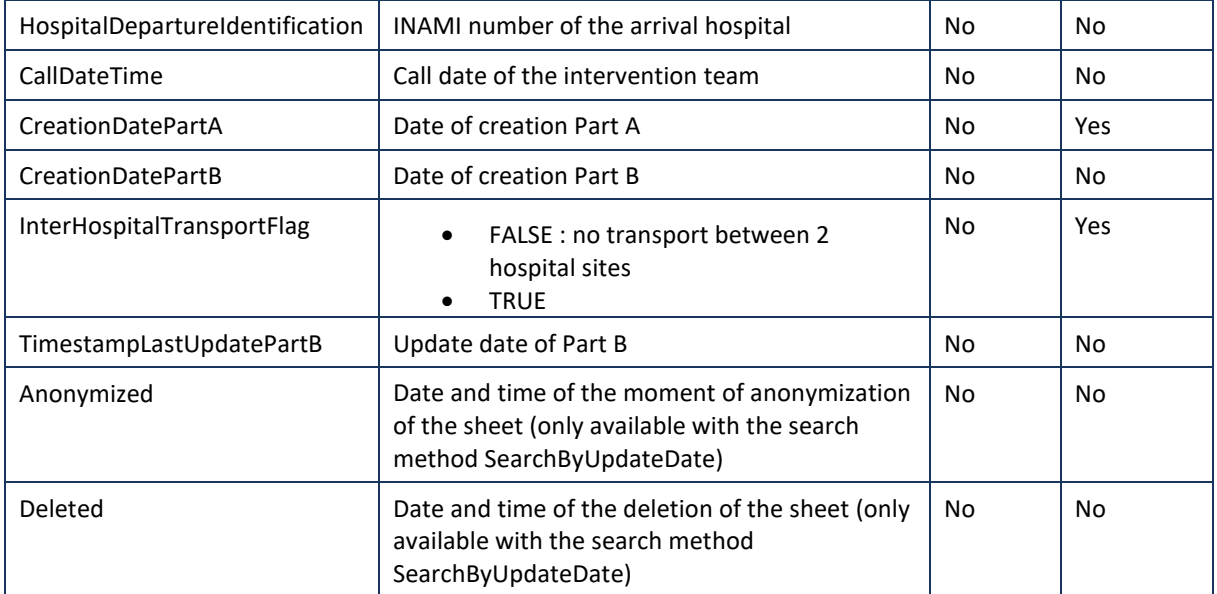

### *5.3.1.3 Example*

#### Request:

```
<soapenv:Envelope xmlns:soapenv="http://schemas.xmlsoap.org/soap/envelope/" xm
lns:urn="urn:be:fgov:ehealth:emsr:consultation:v2" xmlns:urn1="urn:be:fgov:ehe
alth:emsr:core:v2">
    <soapenv:Header/>
    <soapenv:Body>
       <urn:GetSheetListRequest Id="id-
FBFE19453D50A4BFE61491476862891174" IssueInstant="2016-04-
07T10:09:48.288+02:00" Offset="1" MaxElements="10">
          <urn:Criteria>
             <urn1:SearchByMissionIdentification>
                <urn1:MissionIdentification>40203440148</urn1:MissionIdentifica
tion>
                <urn1:TeamIdentification>NVLEUV201</urn1:TeamIdentification>
                <urn1:RecordNumber>20121912360638224101</urn1:RecordNumber>
             </urn1:SearchByMissionIdentification>
          </urn:Criteria>
       </urn:GetSheetListRequest>
```

```
 </soapenv:Body>
```
</soapenv:Envelope>

#### **Response**

```
<soap:Envelope xmlns:soap="http://schemas.xmlsoap.org/soap/envelope/">
    <soap:Body>
       <ns2:GetSheetListResponse Id="_ebc5111b-e488-4275-a6fb-
c8e4a16e25e8" InResponseTo="id-
FBFE19453D50A4BFE61491476862891174" IssueInstant="2021-02-
26T11:42:11.332+01:00" MaxElements="10" Offset="1" xmlns:ns2="urn:be:fgov:ehea
lth:emsr:consultation:v2" xmlns:ns3="urn:be:fgov:ehealth:commons:core:v2" xmln
```
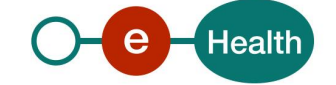

```
s:ns4="urn:be:fgov:ehealth:commons:protocol:v2" xmlns:ns5="http://www.ehealth.
fgov.be/standards/kmehr/schema/v1" xmlns:ns6="http://www.w3.org/2000/09/xmldsi
g#" xmlns:ns7="http://www.w3.org/2001/04/xmlenc#" xmlns:ns8="urn:be:fgov:eheal
th:emsr:core:v2" xmlns:ns9="urn:be:fgov:ehealth:errors:soa:v1">
          <ns3:Status>
             <ns3:StatusCode Value="urn:be:fgov:ehealth:2.0:status:Success"/>
          </ns3:Status>
          <ns2:Request>
             <ns2:Criteria>
                <ns8:SearchByMissionIdentification>
                   <ns8:MissionIdentification>30122790196</ns8:MissionIdentific
ation>
                </ns8:SearchByMissionIdentification>
             </ns2:Criteria>
          </ns2:Request>
          <ns2:SheetList>
             <ns8:Sheet>
                <ns8:MissionIdentification>30122790196</ns8:MissionIdentificati
on>
                <ns8:TeamIdentification>MOAZNI301</ns8:TeamIdentification>
                <ns8:RecordNumber>TSULTTCW692PT</ns8:RecordNumber>
                <ns8:InamiNumber>79646007</ns8:InamiNumber>
                <ns8:HospitalDepartureIdentification>71099812</ns8:HospitalDepa
rtureIdentification>
                <ns8:CallDateTime>2012-10-
05T10:10:56.000+02:00</ns8:CallDateTime>
                <ns8:CreationDatePartA>2020-08-
03T11:17:29.898+02:00</ns8:CreationDatePartA>
                <ns8:InterHospitalTransportFlag>true</ns8:InterHospitalTranspor
tFlag>
             </ns8:Sheet>
             <ns8:Sheet>
                <ns8:MissionIdentification>30122790196</ns8:MissionIdentificati
on>
                <ns8:TeamIdentification>MOAZNI301</ns8:TeamIdentification>
                <ns8:RecordNumber>35U0O8VJ8FUK5</ns8:RecordNumber>
                <ns8:InamiNumber>79646007</ns8:InamiNumber>
                <ns8:HospitalArrivalIdentification>71099812</ns8:HospitalArriva
lIdentification>
                <ns8:HospitalDepartureIdentification>71099812</ns8:HospitalDepa
rtureIdentification>
                <ns8:CallDateTime>2012-10-
05T10:10:56.000+02:00</ns8:CallDateTime>
                <ns8:CreationDatePartA>2020-08-
17T10:50:58.210+02:00</ns8:CreationDatePartA>
                <ns8:InterHospitalTransportFlag>true</ns8:InterHospitalTranspor
tFlag>
```
**Health** 

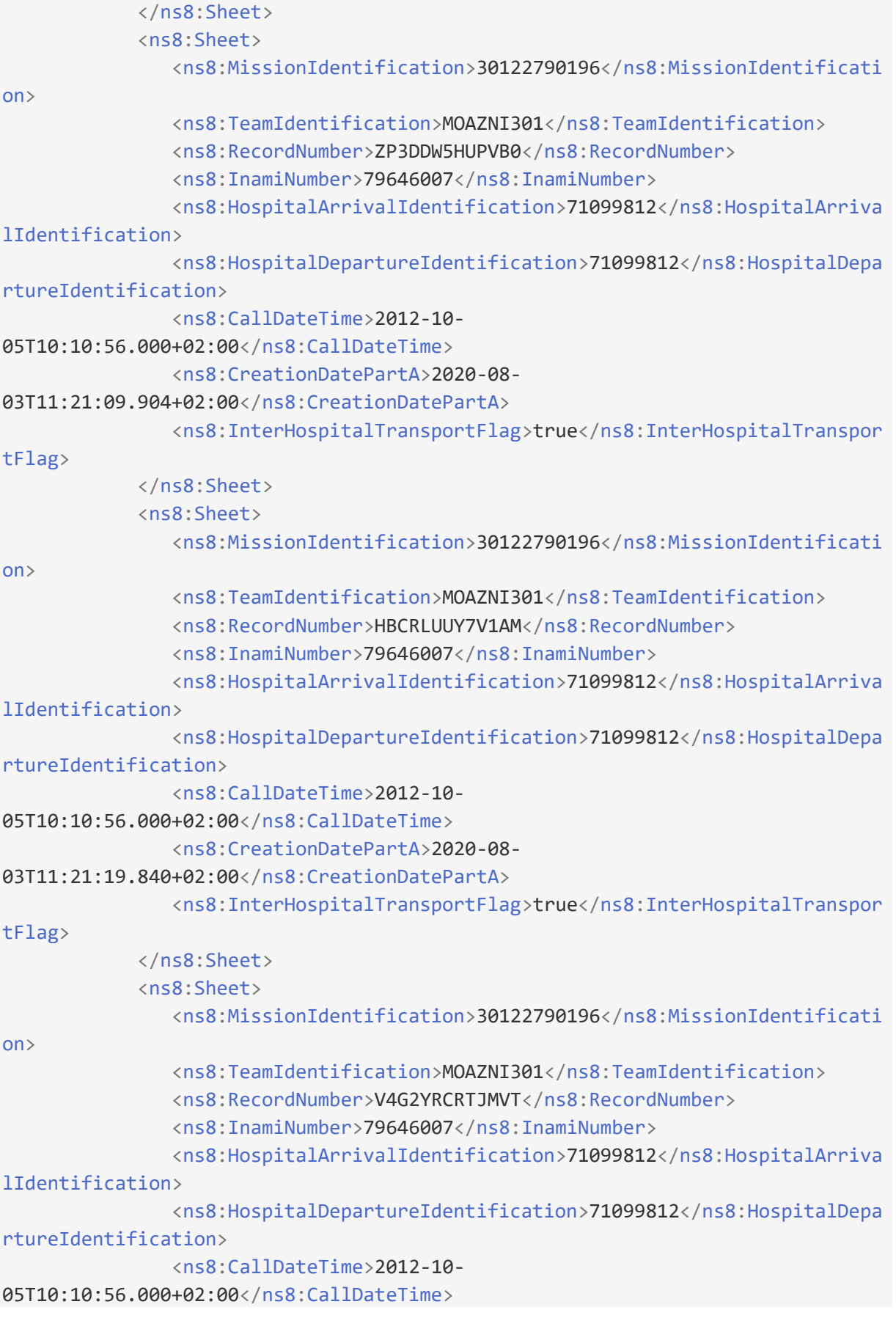

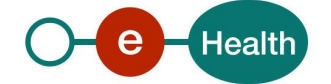

```
 <ns8:CreationDatePartA>2020-08-
04T10:37:32.577+02:00</ns8:CreationDatePartA>
                <ns8:InterHospitalTransportFlag>true</ns8:InterHospitalTranspor
tFlag>
             </ns8:Sheet>
             <ns8:Sheet>
                <ns8:MissionIdentification>30122790196</ns8:MissionIdentificati
on>
                <ns8:TeamIdentification>MOAZNI301</ns8:TeamIdentification>
                <ns8:RecordNumber>CN3YBN1P4SQTV</ns8:RecordNumber>
                <ns8:InamiNumber>79646007</ns8:InamiNumber>
                <ns8:HospitalArrivalIdentification>71099812</ns8:HospitalArriva
lIdentification>
                <ns8:HospitalDepartureIdentification>71099812</ns8:HospitalDepa
rtureIdentification>
                <ns8:CallDateTime>2012-10-
05T10:10:56.000+02:00</ns8:CallDateTime>
                <ns8:CreationDatePartA>2020-08-
04T10:37:40.466+02:00</ns8:CreationDatePartA>
                <ns8:InterHospitalTransportFlag>true</ns8:InterHospitalTranspor
tFlag>
             </ns8:Sheet>
             <ns8:Sheet>
                <ns8:MissionIdentification>30122790196</ns8:MissionIdentificati
on>
                <ns8:TeamIdentification>MOAZNI301</ns8:TeamIdentification>
                <ns8:RecordNumber>DO6GR30SBI18J</ns8:RecordNumber>
                <ns8:InamiNumber>79646007</ns8:InamiNumber>
                <ns8:HospitalArrivalIdentification>71099812</ns8:HospitalArriva
lIdentification>
                <ns8:HospitalDepartureIdentification>71099812</ns8:HospitalDepa
rtureIdentification>
                <ns8:CallDateTime>2012-10-
05T10:10:56.000+02:00</ns8:CallDateTime>
                <ns8:CreationDatePartA>2020-08-
17T10:51:06.858+02:00</ns8:CreationDatePartA>
                <ns8:InterHospitalTransportFlag>true</ns8:InterHospitalTranspor
tFlag>
             </ns8:Sheet>
             <ns8:Sheet>
                <ns8:MissionIdentification>30122790196</ns8:MissionIdentificati
n<sub>o</sub> <ns8:TeamIdentification>MOAZNI301</ns8:TeamIdentification>
                <ns8:RecordNumber>T7Q8RIYN4HSNN</ns8:RecordNumber>
                <ns8:InamiNumber>79646007</ns8:InamiNumber>
                <ns8:HospitalArrivalIdentification>71099812</ns8:HospitalArriva
lIdentification>
```
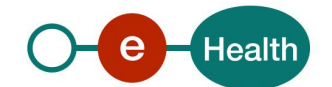

```
 <ns8:HospitalDepartureIdentification>71099812</ns8:HospitalDepa
rtureIdentification>
                <ns8:CallDateTime>2012-10-
05T10:10:56.000+02:00</ns8:CallDateTime>
                <ns8:CreationDatePartA>2020-08-
17T10:51:35.047+02:00</ns8:CreationDatePartA>
                <ns8:InterHospitalTransportFlag>true</ns8:InterHospitalTranspor
tFlag>
             </ns8:Sheet>
             <ns8:Sheet>
                <ns8:MissionIdentification>30122790196</ns8:MissionIdentificati
on>
                <ns8:TeamIdentification>MOAZNI301</ns8:TeamIdentification>
                <ns8:RecordNumber>7H2NPROIONC6Q</ns8:RecordNumber>
                <ns8:InamiNumber>79646007</ns8:InamiNumber>
                <ns8:HospitalArrivalIdentification>71099812</ns8:HospitalArriva
lIdentification>
                <ns8:HospitalDepartureIdentification>71099812</ns8:HospitalDepa
rtureIdentification>
                <ns8:CallDateTime>2012-10-
05T10:10:56.000+02:00</ns8:CallDateTime>
                <ns8:CreationDatePartA>2020-08-
17T10:51:39.781+02:00</ns8:CreationDatePartA>
                <ns8:InterHospitalTransportFlag>true</ns8:InterHospitalTranspor
tFlag>
             </ns8:Sheet>
             <ns8:Sheet>
                <ns8:MissionIdentification>30122790196</ns8:MissionIdentificati
on>
                <ns8:TeamIdentification>MOAZNI301</ns8:TeamIdentification>
                <ns8:RecordNumber>G38TDU46QXSIN</ns8:RecordNumber>
                <ns8:InamiNumber>79646007</ns8:InamiNumber>
                <ns8:HospitalArrivalIdentification>71099812</ns8:HospitalArriva
lIdentification>
                <ns8:HospitalDepartureIdentification>71099812</ns8:HospitalDepa
rtureIdentification>
                <ns8:CallDateTime>2012-10-
05T10:10:56.000+02:00</ns8:CallDateTime>
                <ns8:CreationDatePartA>2020-08-
07T09:02:24.449+02:00</ns8:CreationDatePartA>
                <ns8:InterHospitalTransportFlag>true</ns8:InterHospitalTranspor
tFlag>
             </ns8:Sheet>
          </ns2:SheetList>
       </ns2:GetSheetListResponse>
    </soap:Body>
</soap:Envelope>
```
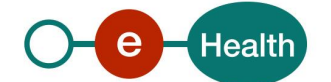

### **5.3.2 Method getSheet**

This search method allows the user to search sheets using the callDate.

#### *5.3.2.1 Request*

To consult a sheet, the user has to send the recordnumber and teamIdentification, so that the sheet could be uniquely identified. The missionIdentification can also be used as a third criteria. These values can be found through the results of getSheetList.

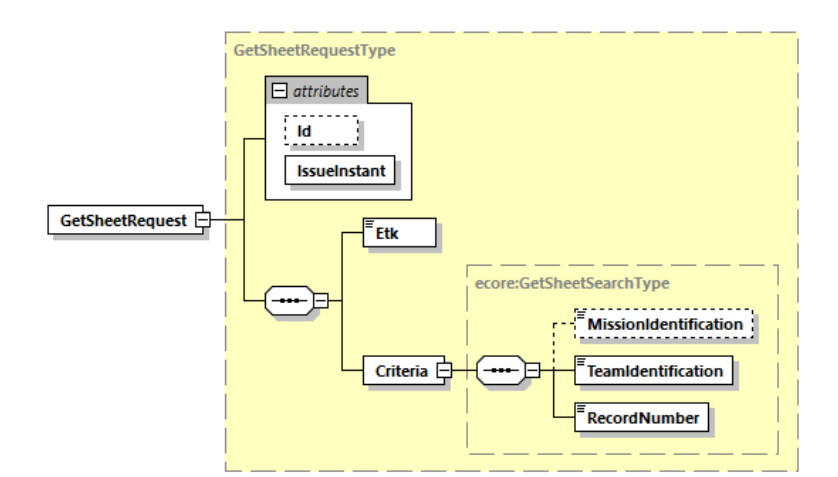

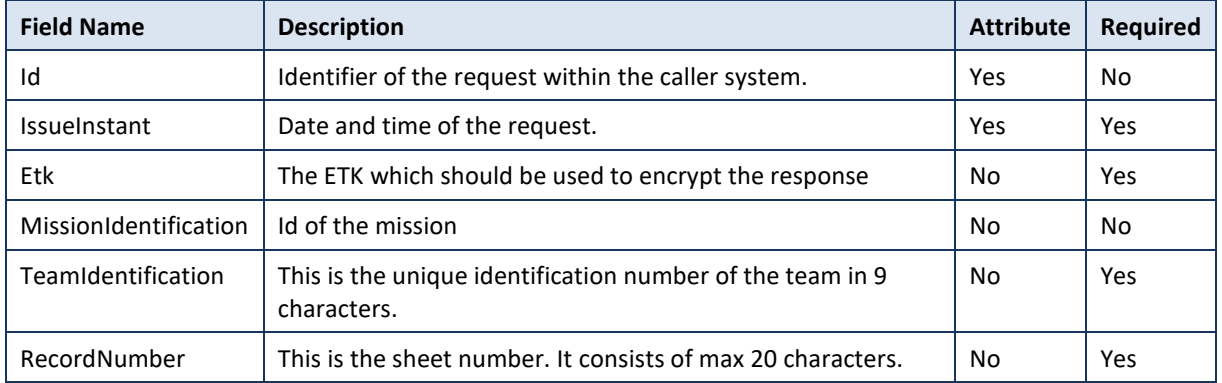

#### *5.3.2.2 Response*

The Response contains three parts:

- Status
- **Request**
- KMEHR

The description of Status can be retrieved in chapter 5.5.4.2 StatusType. The request is the original one sent by the user. The definition is the same as in chapter 5.5.2.1.

The sheet list corresponds to a set of results for the requested search criteria. Each result of the set of results contains the metadata of one sheet.

The KMEHR part is encrypted and described in detail in the KMEHR Cookbook.

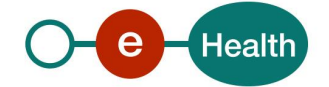

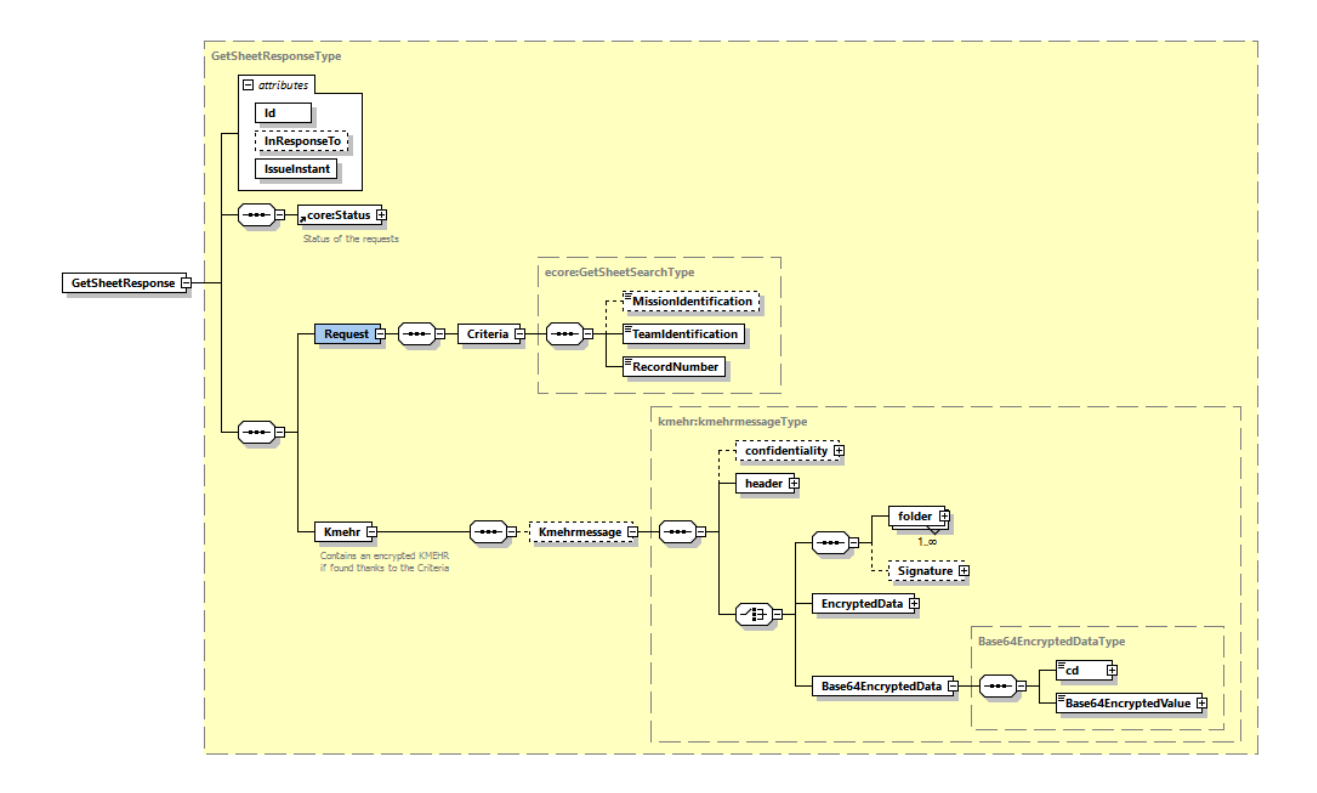

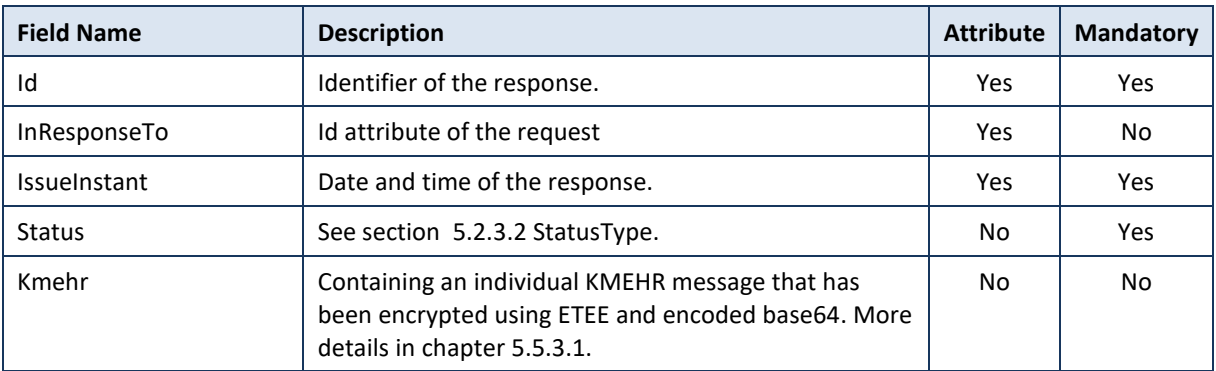

#### *5.3.2.3 Example*

#### Request:

```
<soapenv:Envelope xmlns:soapenv="http://schemas.xmlsoap.org/soap/envelope/" xm
lns:urn="urn:be:fgov:ehealth:emsr:consultation:v1" xmlns:urn1="urn:be:fgov:ehe
alth:emsr:core:v2">
    <soapenv:Header/>
    <soapenv:Body>
       <urn2:GetSheetRequest IssueInstant="?" xmlns:urn2="urn:be:fgov:ehealth:e
msr:consultation:v2">
          <urn2:Etk>UjBsR09EbGhjZ0dTQUxNQUFBUUNBRU1tQ1p0dU1GUXhEUzhi</urn2:Etk>
          <urn2:Criteria>
             <urn1:TeamIdentification>NVLEUV201</urn1:TeamIdentification>
             <urn1:RecordNumber>NVLEUV201</urn1:RecordNumber>
          </urn2:Criteria>
       </urn2:GetSheetRequest>
```
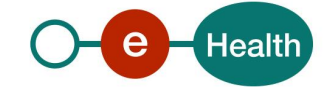

</soapenv:Body>

</soapenv:Envelope>

Response:

```
<soapenv:Envelope xmlns:soapenv="http://schemas.xmlsoap.org/soap/envelope/" xm
lns:urn="urn:be:fgov:ehealth:emsr:consultation:v2" xmlns:urn1="urn:be:fgov:ehe
alth:commons:core:v2" xmlns:urn2="urn:be:fgov:ehealth:emsr:core:v2" xmlns:v1="
http://www.ehealth.fgov.be/standards/kmehr/schema/v1" xmlns:xd="http://www.w3.
org/2000/09/xmldsig#" xmlns:xe="http://www.w3.org/2001/04/xmlenc#">
    <soapenv:Header/>
    <soapenv:Body>
       <urn:GetSheetResponse Id="_123" InResponseTo="_450" IssueInstant="2016-
04-07T10:09:48.288+02:00">
          <urn1:Status>
             <urn1:StatusCode Value="urn:be:fgov:ehealth:2.0:status:Success"/>
          </urn1:Status>
          <urn:Request>
             <urn:Criteria>
                <urn2:TeamIdentification>NVLEUV201</urn2:TeamIdentification>
                <urn2:RecordNumber>20121912360638224101</urn2:RecordNumber>
             </urn:Criteria>
          </urn:Request>
          <urn:Kmehr>
             <urn2:Kmehrmessage>
             <v1:header> see KMEHR CookBook </v1:header>
                <v1:Base64EncryptedData>
                   <v1:cd S="CD-ENCRYPTION-METHOD" SV="1.0">CMS</v1:cd>
<v1:Base64EncryptedValue>UjBsR09EbGhjZ0dTQUxNQUFBUUNBRU1tQ1p0dU1GUXhEUzhi</v1:
Base64EncryptedValue>
                </v1:Base64EncryptedData>
             </urn2:Kmehrmessage>
          </urn:Kmehr>
       </urn:GetSheetResponse>
    </soapenv:Body>
</soapenv:Envelope>
```
#### **5.3.3 Method** *GetSds*

The GetSds method retrieves all the SDS messages related to a specific mission identification. The user's entity will be used implicitly during the search.

These SDS provide in particular information concerning the timings of the interventions (recorded via a radio), as well as certain data of the intervention (which has passed the call to the 112 number, where the intervention took place…).

#### *5.3.3.1 Request*

#### **Pagination**

In the request *Offset* and *MaxElements* attributes must be specified. Offset is set to 0, and *MaxElements* can be maximum 100. When 100 elements are returned, this means more results are present. A second call can be

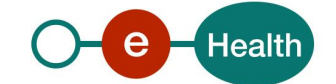

made with *Offset* set to 100 and *MaxElements* to 100 to gather other results. This can also mean that search criteria were not correctly selected.

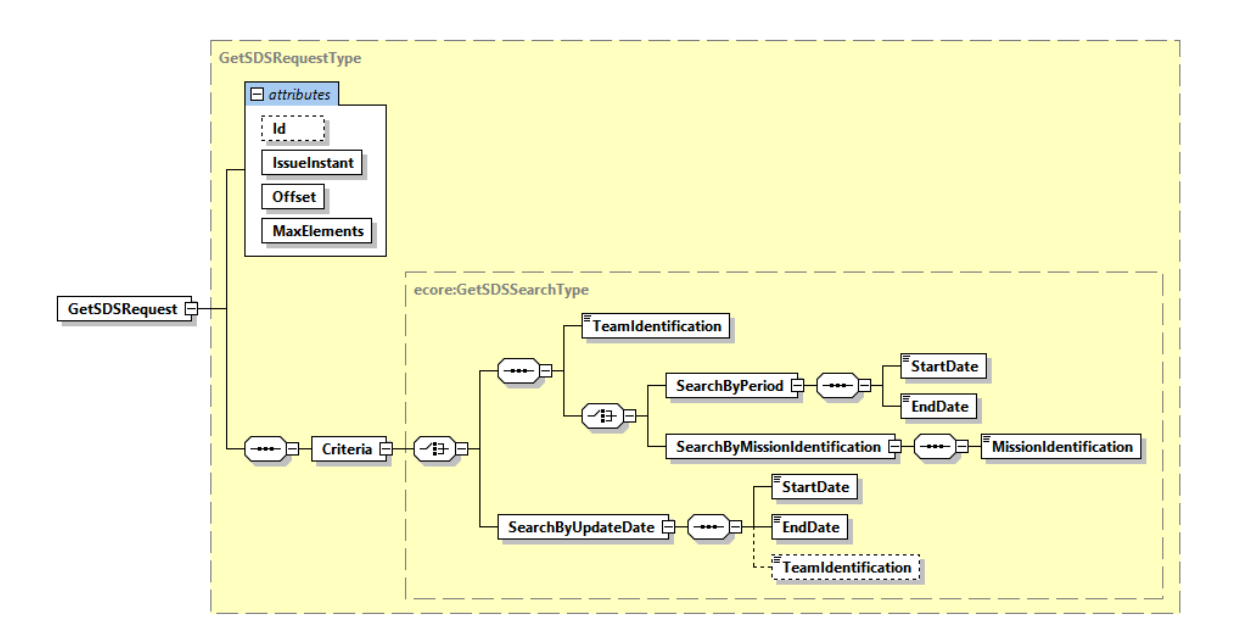

#### **Figure 1: GetSdsRequest**

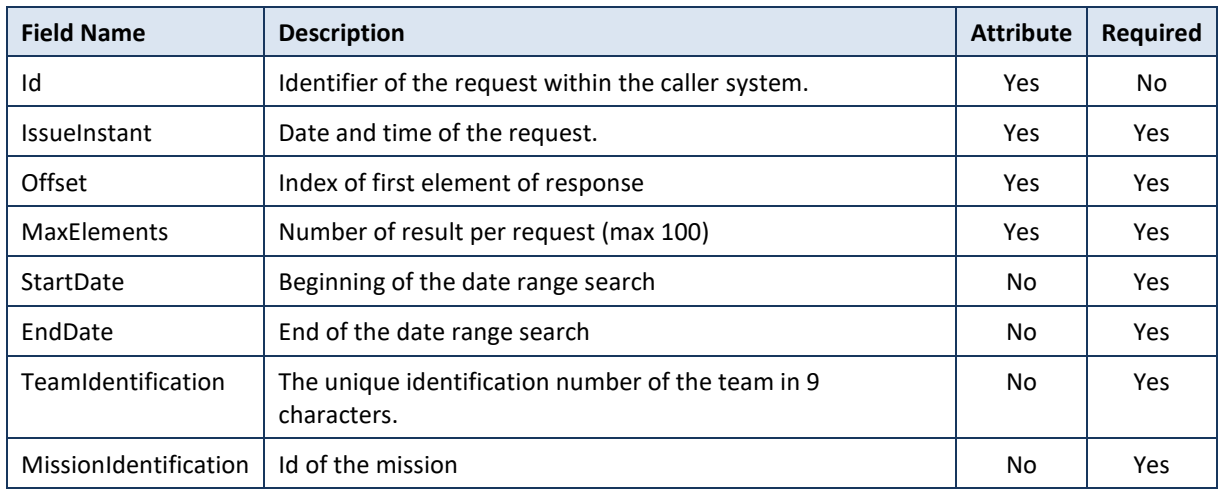

There are three getSDS search types:

- searchByPeriod: searches are based on the call datetime.
- searchByMissionIdentification: searches are based on the mission identification
- searchbyUpdateDate: searches are based on the date of deletion and creation.

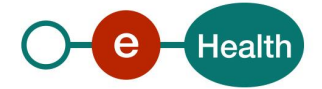

#### *5.3.3.2 Response*

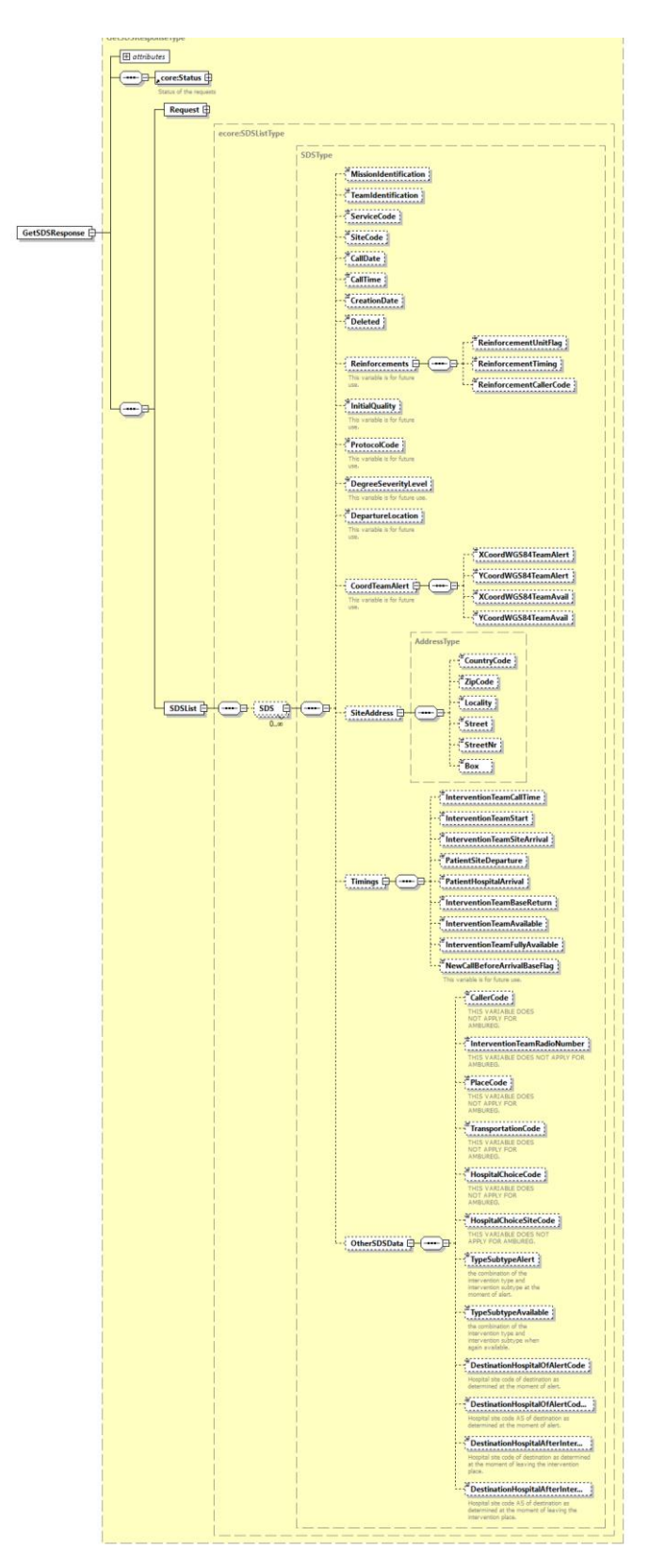

**Figure 2: GetSdsResponse**

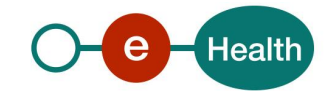

The results are sorted in ascending order. For the searchByPeriod and searchByMissionIdentification, they are ordered by the call datetime and the creation date of the SDS. For the SearchByUpdateDate, it is ordered by the deletion date (if applicable) and the creation date.

In the response you get a list of SDS matching the search criteria.

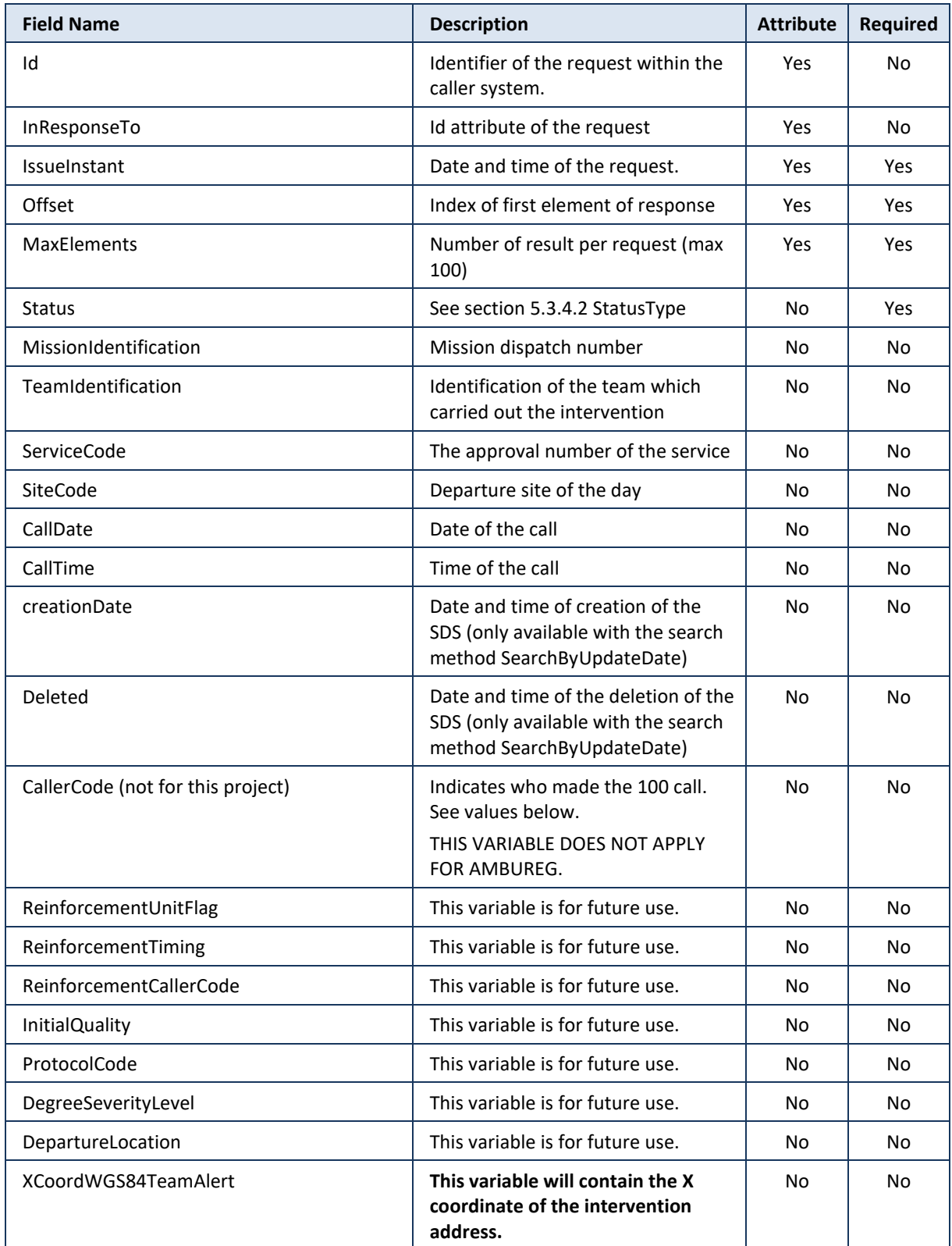

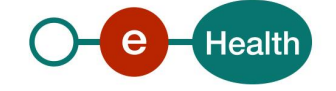

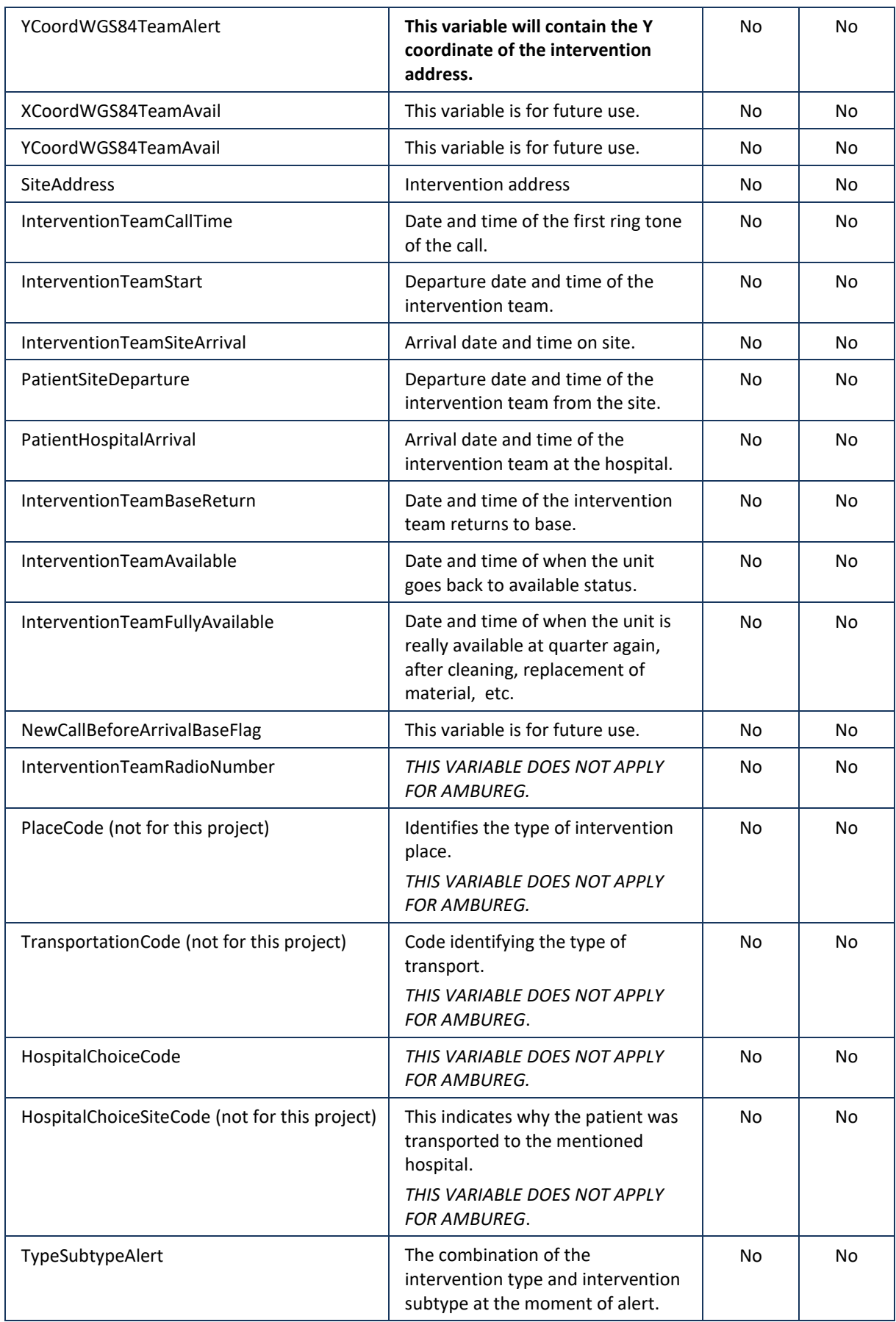

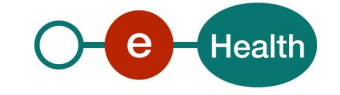

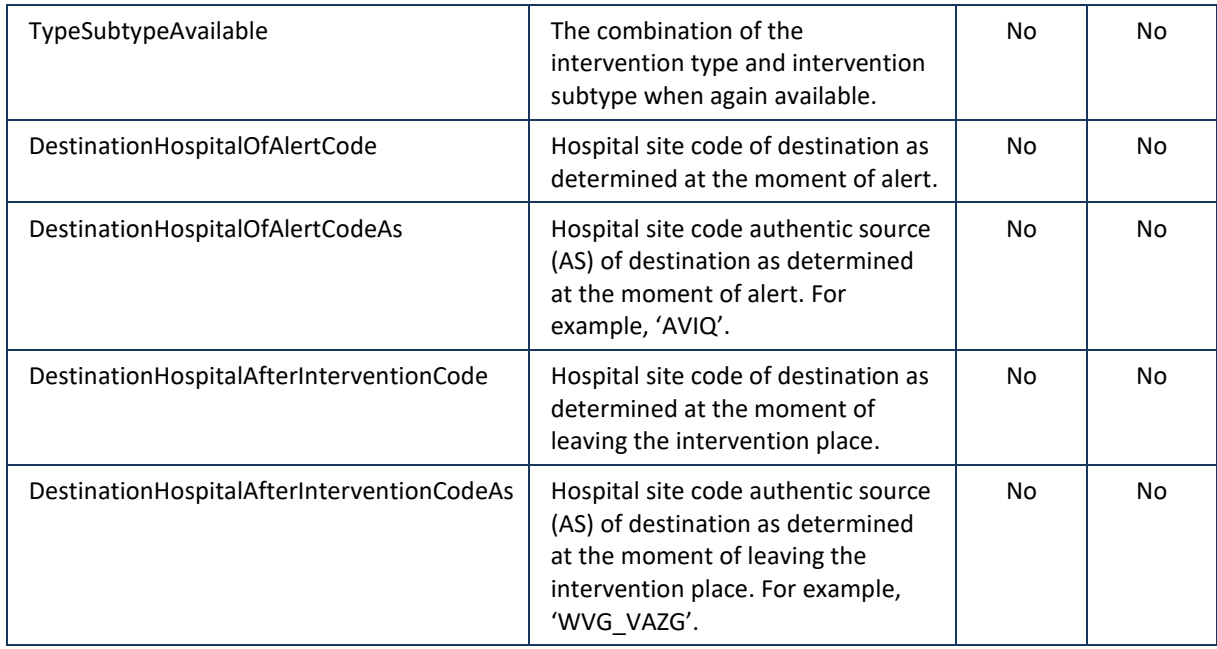

#### CallerCode:

- 1 : doctor
- 2 : SMUR
- 3 : ambulance
- 4: hospital
- 5: home
- 6: police
- 7: fire service
- 8: private individual
- 9: other
- 10: unknown
- 11: PIT

### *5.3.3.3 Example*

#### Request:

```
<soapenv:Envelope xmlns:soapenv="http://schemas.xmlsoap.org/soap/envelope/" xm
lns:urn="urn:be:fgov:ehealth:emsr:consultation:v2" xmlns:urn1="urn:be:fgov:ehe
alth:emsr:core:v2">
    <soapenv:Header/>
    <soapenv:Body>
       <urn:GetSDSRequest Id="id-
FBFE19453D50A4BFE61491476862891174" IssueInstant="2016-04-
07T10:09:48.288+02:00" Offset="10" MaxElements="2">
          <urn:Criteria>
             <urn1:TeamIdentification>MOAZNI101</urn1:TeamIdentification>
             <urn1:SearchByPeriod>
                <urn1:StartDate>2019-02-01T11:43:10</urn1:StartDate>
                <urn1:EndDate>2019-02-03T11:43:10</urn1:EndDate>
             </urn1:SearchByPeriod>
```
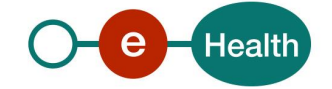

```
 </urn:Criteria>
       </urn:GetSDSRequest>
    </soapenv:Body>
</soapenv:Envelope>
```
#### Response:

```
<soap:Envelope xmlns:soap="http://schemas.xmlsoap.org/soap/envelope/">
    <soap:Body>
       <ns2:GetSDSResponse Id="_9d7eb44d-171c-4350-b28d-
c86b83c03831" InResponseTo="id-
FBFE19453D50A4BFE61491476862891174" IssueInstant="2021-02-
26T16:43:48.347+01:00" MaxElements="2" Offset="10" xmlns:ns2="urn:be:fgov:ehea
lth:emsr:consultation:v2" xmlns:ns3="urn:be:fgov:ehealth:commons:core:v2" xmln
s:ns4="urn:be:fgov:ehealth:commons:protocol:v2" xmlns:ns5="http://www.ehealth.
fgov.be/standards/kmehr/schema/v1" xmlns:ns6="http://www.w3.org/2000/09/xmldsi
g#" xmlns:ns7="http://www.w3.org/2001/04/xmlenc#" xmlns:ns8="urn:be:fgov:eheal
th:emsr:core:v2" xmlns:ns9="urn:be:fgov:ehealth:errors:soa:v1">
          <ns3:Status>
             <ns3:StatusCode Value="urn:be:fgov:ehealth:2.0:status:Success"/>
          </ns3:Status>
          <ns2:Request>
             <ns2:Criteria>
                <ns8:TeamIdentification>MOAZNI101</ns8:TeamIdentification>
                <ns8:SearchByPeriod>
                   <ns8:StartDate>2019-02-01T11:43:10</ns8:StartDate>
                   <ns8:EndDate>2019-02-03T11:43:10</ns8:EndDate>
                </ns8:SearchByPeriod>
             </ns2:Criteria>
          </ns2:Request>
          <ns2:SDSList>
             <ns8:SDS>
                <ns8:MissionIdentification>10190321034</ns8:MissionIdentificati
on>
                <ns8:TeamIdentification>MOAZNI101</ns8:TeamIdentification>
                <ns8:ServiceCode>1</ns8:ServiceCode>
                <ns8:SiteCode>5</ns8:SiteCode>
                <ns8:CallDate>2019-02-01+01:00</ns8:CallDate>
                <ns8:CallTime>04:18:15.000+01:00</ns8:CallTime>
                <ns8:SiteAddress>
                   <ns8:CountryCode>BE</ns8:CountryCode>
                   <ns8:ZipCode>8720</ns8:ZipCode>
                   <ns8:Locality>Oeselgem</ns8:Locality>
                   <ns8:Street>Olsenesteenweg</ns8:Street>
                   <ns8:StreetNr>6</ns8:StreetNr>
                 </ns8:SiteAddress>
```
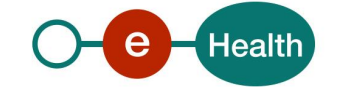

```
 <ns8:Timings>
                   <ns8:InterventionTeamCallTime>2016-01-
04T08:01:00.000+01:00</ns8:InterventionTeamCallTime>
                   <ns8:InterventionTeamStart>2016-01-
04T08:02:00.000+01:00</ns8:InterventionTeamStart>
                   <ns8:InterventionTeamSiteArrival>2016-01-
04T08:03:00.000+01:00</ns8:InterventionTeamSiteArrival>
                   <ns8:PatientSiteDeparture>2016-01-
04T08:04:00.000+01:00</ns8:PatientSiteDeparture>
                   <ns8:PatientHospitalArrival>2016-01-
04T08:05:00.000+01:00</ns8:PatientHospitalArrival>
                   <ns8:InterventionTeamAvailable>2016-01-
04T08:06:00.000+01:00</ns8:InterventionTeamAvailable>
                </ns8:Timings>
                <ns8:OtherSDSData>
                   <ns8:CallerCode>9</ns8:CallerCode>
                   <ns8:InterventionTeamRadioNumber>12</ns8:InterventionTeamRad
ioNumber>
                   <ns8:PlaceCode>3</ns8:PlaceCode>
                   <ns8:TransportationCode>10</ns8:TransportationCode>
                   <ns8:HospitalChoiceCode>7</ns8:HospitalChoiceCode>
                   <ns8:HospitalChoiceSiteCode>2</ns8:HospitalChoiceSiteCode>
                   <ns8:TypeSubtypeAlert>6640601</ns8:TypeSubtypeAlert>
                   <ns8:TypeSubtypeAvailable>6640601</ns8:TypeSubtypeAvailable>
                   <ns8:DestinationHospitalOfAlertCode>4667002</ns8:Destination
HospitalOfAlertCode>
                   <ns8:DestinationHospitalOfAlertCodeAs>WVG_VAZG</ns8:Destinat
ionHospitalOfAlertCodeAs>
                   <ns8:DestinationHospitalAfterInterventionCode>4667001</ns8:D
estinationHospitalAfterInterventionCode>
                   <ns8:DestinationHospitalAfterInterventionCodeAs>WVG_VAZG</ns
8:DestinationHospitalAfterInterventionCodeAs>
                </ns8:OtherSDSData>
             </ns8:SDS>
             <ns8:SDS>
                <ns8:MissionIdentification>10190321134</ns8:MissionIdentificati
n<sub>o</sub> <ns8:TeamIdentification>MOAZNI101</ns8:TeamIdentification>
                <ns8:ServiceCode>1</ns8:ServiceCode>
                <ns8:SiteCode>5</ns8:SiteCode>
                <ns8:CallDate>2019-02-01+01:00</ns8:CallDate>
                <ns8:CallTime>04:43:15.000+01:00</ns8:CallTime>
                <ns8:SiteAddress>
                   <ns8:CountryCode>BE</ns8:CountryCode>
                   <ns8:ZipCode>8720</ns8:ZipCode>
                   <ns8:Locality>Oeselgem</ns8:Locality>
                   <ns8:Street>Olsenesteenweg</ns8:Street>
```
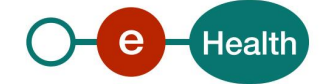

```
 <ns8:StreetNr>6</ns8:StreetNr>
                </ns8:SiteAddress>
                <ns8:Timings>
                    <ns8:InterventionTeamCallTime>2016-01-
04T08:01:00.000+01:00</ns8:InterventionTeamCallTime>
                    <ns8:InterventionTeamStart>2016-01-
04T08:02:00.000+01:00</ns8:InterventionTeamStart>
                    <ns8:InterventionTeamSiteArrival>2016-01-
04T08:03:00.000+01:00</ns8:InterventionTeamSiteArrival>
                    <ns8:PatientSiteDeparture>2016-01-
04T08:04:00.000+01:00</ns8:PatientSiteDeparture>
                   <ns8:PatientHospitalArrival>2016-01-
04T08:05:00.000+01:00</ns8:PatientHospitalArrival>
                    <ns8:InterventionTeamAvailable>2016-01-
04T08:06:00.000+01:00</ns8:InterventionTeamAvailable>
                </ns8:Timings>
                <ns8:OtherSDSData>
                    <ns8:CallerCode>9</ns8:CallerCode>
                    <ns8:InterventionTeamRadioNumber>12</ns8:InterventionTeamRad
ioNumber>
                   <ns8:PlaceCode>3</ns8:PlaceCode>
                    <ns8:TransportationCode>10</ns8:TransportationCode>
                    <ns8:HospitalChoiceCode>7</ns8:HospitalChoiceCode>
                    <ns8:HospitalChoiceSiteCode>2</ns8:HospitalChoiceSiteCode>
                 </ns8:OtherSDSData>
            \langle/ns8:SDS>
          </ns2:SDSList>
       </ns2:GetSDSResponse>
    </soap:Body>
</soap:Envelope>
```
### **5.3.4 Used Types**

#### *5.3.4.1 kmehrmessageType*

The KMEHR message is a standard KMEHR type: kmehrmessageType. The KMEHR content can be found under <Base64EncryptedData>. It is encrypted with the ETK provided by the requestor in the GetSheet request. The content of KMEHR part is described in the KMHEHR cookbook.

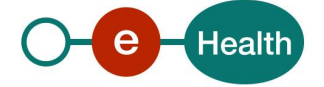

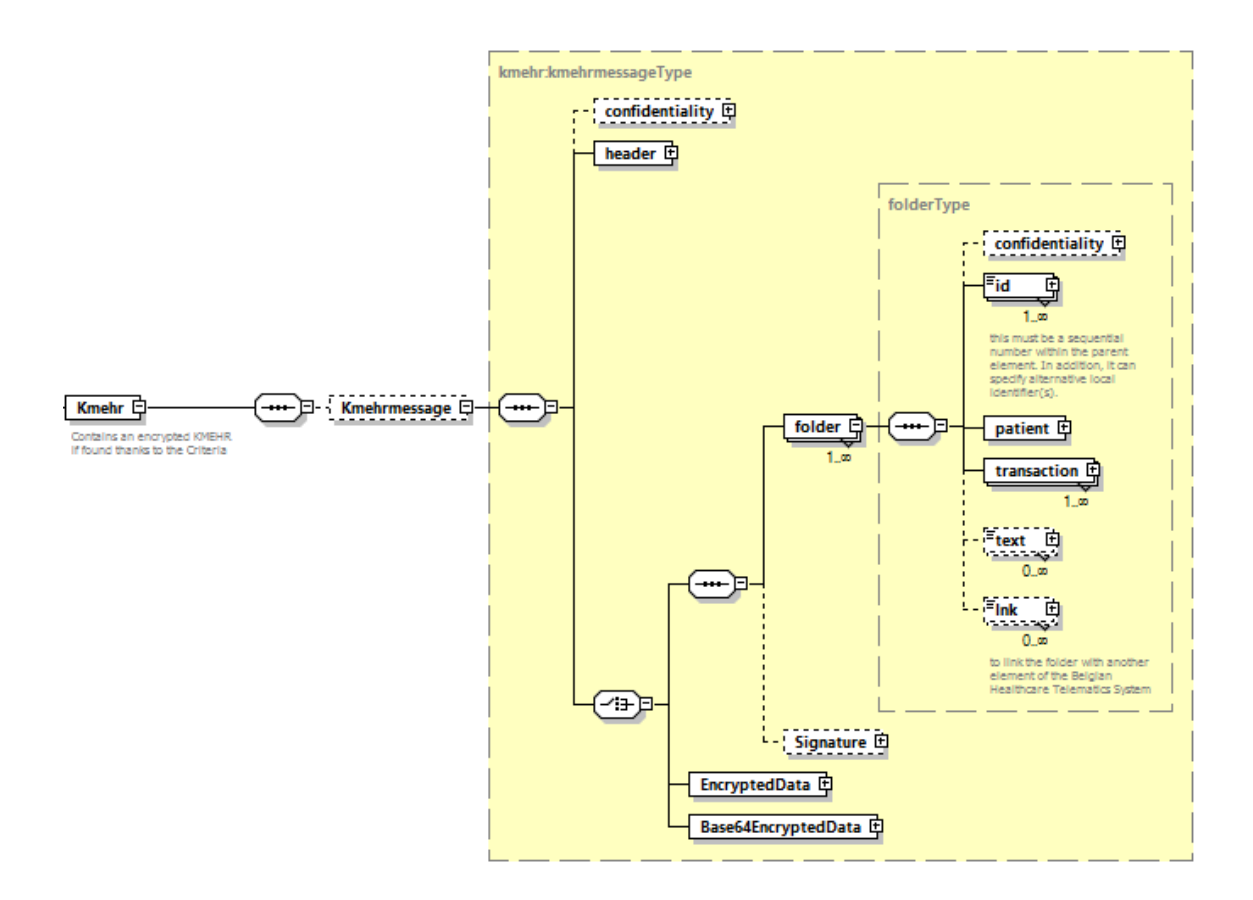

#### <span id="page-31-0"></span>*5.3.4.2 StatusType*

eHealth SOA service response is composed of an *Status* element. This element is used to indicate the status of the completion of the request, represented by a *StatusCode* and optionally the message describing the status. Additional detail gives extra information on the encountered business errors returned by the target service.

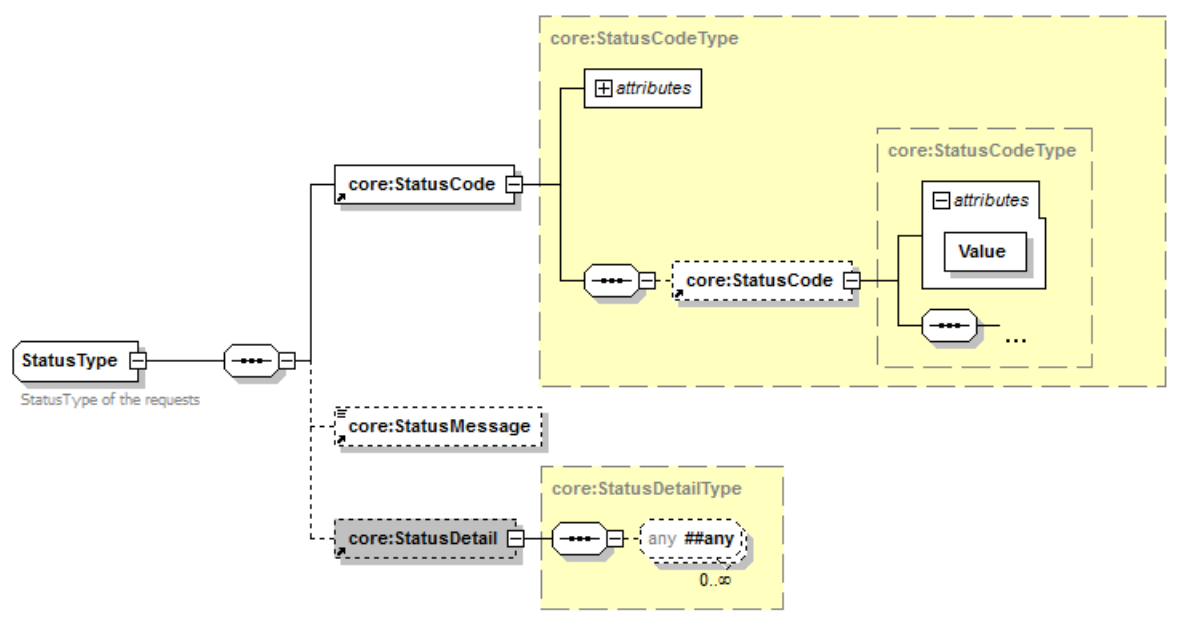

**Figure 3: StatusType**

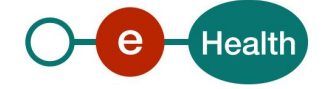

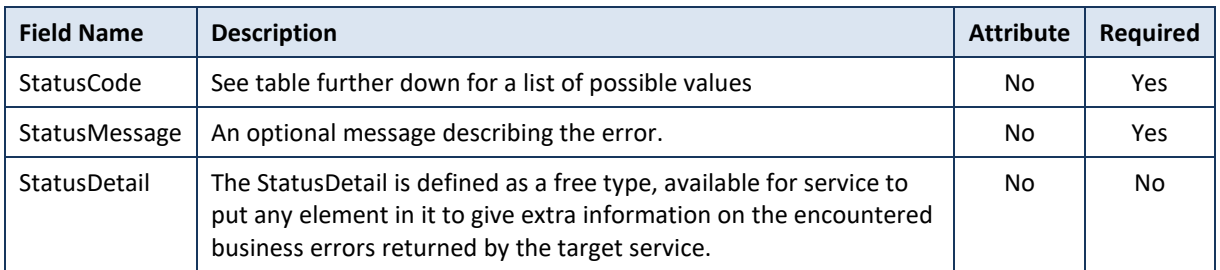

*StatusCode* is recursive; therefore *StatusCode* (level 1) could be embedded by an optional sub *StatusCode* (sub level). Each *StatusCode* must have a value attribute and there must be at least a level 1 *StatusCode*.

The response returns at least Level 1 *StatusCode* with one of the following values:

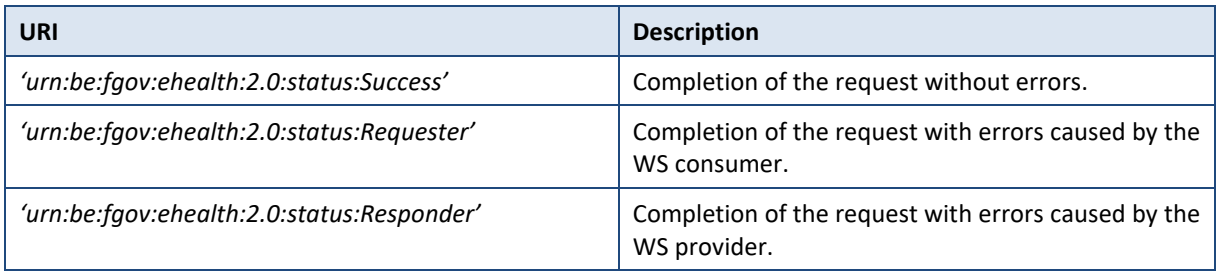

The optional Level 2 *StatusCode,* if returned, may have different values indicating specific cause of the error such as invalid input, missing input, data not found etc.

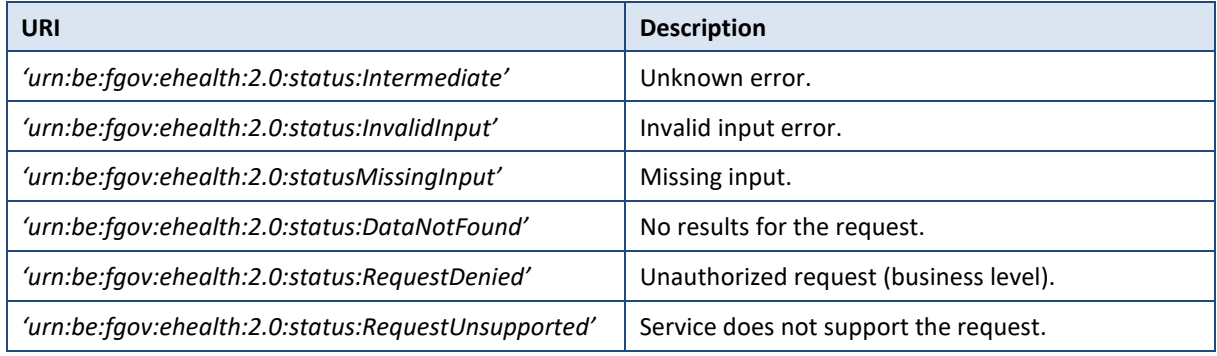

#### Example:

```
<soap:Envelope xmlns:soap="http://schemas.xmlsoap.org/soap/envelope/">
  <soap:Body>
     <ns8:GetSheet ... Offset="0" MaxElements="100" Id="_14cc837e-de41-4b38-
b23a-f19a91148a83" InResponseTo="bb16782e9-9cea-4af4-8ce4-
e1abe70a9687" IssueInstant="2016-04-07T10:40:57.881+02:00">
       <ns4:Status>
         <ns4:StatusCode Value="urn:be:fgov:ehealth:2.0:status:Success">
           <ns4:StatusCode Value="urn:be:fgov:ehealth:2.0:status:InvalidInput"/
>
         </ns4:StatusCode>
         <ns4:StatusMessage>KMEHR rule 22.3 validation error.</ns4:StatusMessag
e>
       </ns4:Status>
   </ns8:GetSheet>
```
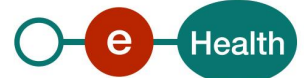

```
 </soap:Body>
</soap:Envelope>
```
See Chap [8](#page-36-0) Error [and failure messages](#page-36-0) for further description of StatusCode used in this service.

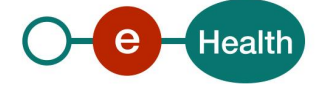

## **6. Risks and security**

### **6.1 Security**

#### **6.1.1 Business security**

In case the development adds an additional use case based on an existing integration, the eHealth platform must be informed at least one month in advance with a detailed estimate of the expected load. This will ensure an effective capacity management.

In case of technical issues on the WS, the partner may obtain support from the contact center.

In case eHealth finds a bug or vulnerability in its software, the partner is advised to update his application with the newest version of the software within 10 business days.

In case the partner finds a bug or vulnerability in the software or WS that eHealth delivered, he is obliged to contact and inform eHealth immediately and he is not allowed to publish this bug or vulnerability in any case.

#### **6.1.2 Web service**

WS security used in this manner is in accordance with the common standards. Your call will provide:

- SSL one way
- Time-to-live of the message: one minute.
- Signature of the timestamp, body and binary security token. This will allow eHealth to verify the integrity of the message and the identity of the message author.
- No encryption on the message.

#### **6.1.3 The use of username, password and token**

The username, password, and token are strictly personal and are not allowed to transfer.

Each user is responsible for his username, password, and token and is forced to confidentiality of it. Each user is also responsible of any use including use by a third party, until deactivation.

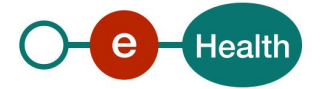

## **7. Test and release procedure**

### **7.1 Procedure**

This chapter explains the procedures for testing and releasing an application in acceptation or production.

#### **7.1.1 Initiation**

If you intend to use the eHealth service, please contact *[info@ehealth.fgov.be](mailto:info@ehealth.fgov.be)*. The Project department will provide you with the necessary information and mandatory documents.

#### **7.1.2 Development and test procedure**

You have to develop a client in order to connect to our WS. Most of the required info about integration is published on the eHealth portal.

In some cases, the eHealth platform provides you with a mock-up service or test cases in order for you to test your client before releasing it in the acceptance environment.

#### **7.1.3 Release procedure**

When development tests are successful, you can request to access the eHealth acceptance environment.

From this moment, you start integration and acceptance tests. eHealth platform suggests testing during minimum one month.

After successful acceptance tests, the partner sends his test results and performance results with a sample of "eHealth request" and "eHealth answer" to the eHealth point of contact by email.

Then eHealth platform and the partner agree on a release date. eHealth platform prepares the connection to the production environment and provides the partner with the necessary information. During the release day, the partner provides eHealth with feedback on the test and performance tests.

For further information and instructions, please contact: *[integration-support@ehealth.fgov.be](mailto:integration-support@ehealth.fgov.be)*.

#### **7.1.4 Operational follow-up**

Once in production, the partner using the eHealth service for one of its applications will always test first in the acceptance environment before releasing any adaptations to the application in production. In addition, he will inform eHealth on the progress and test period.

## **7.2 Test cases**

eHealth platform recommends performing tests for all of the following cases:

- getSheetList search by registration date PartA
- getSheetList search by call date
- getSheetList search by missionidentification
- getSheetList search by Patient SSIN
- getSheet

**Test the correct handling of error messages, in tables below. Usually there is no point retrying in case of an error. It is better to change the search criteria.**

**Loops are absolutely forbidden! Load testing is absolutely prohibited!**

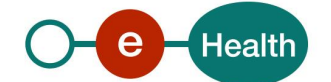

## <span id="page-36-0"></span>**8. Error and failure messages**

There are three different possible types of response:

- If there are no technical or business errors, a business response returns.
- If a business error occurred, it is contained in a business response that undergoes a regular transformation*<sup>2</sup>* (see chapter [8.1](#page-36-1) [Business errors\)](#page-36-1).
- <span id="page-36-1"></span>• In the case of a technical error, you will receive a SOAP fault exception (see chapter [8.2\)](#page-37-0).

### **8.1 Business errors**

See 5.5.4.2 [StatusType](#page-31-0) for description of the StatusCode mechanism.

Business errors are forwarded without any transformation (they are treated as regular business responses).

These error codes first indicate a problem in the arguments sent.

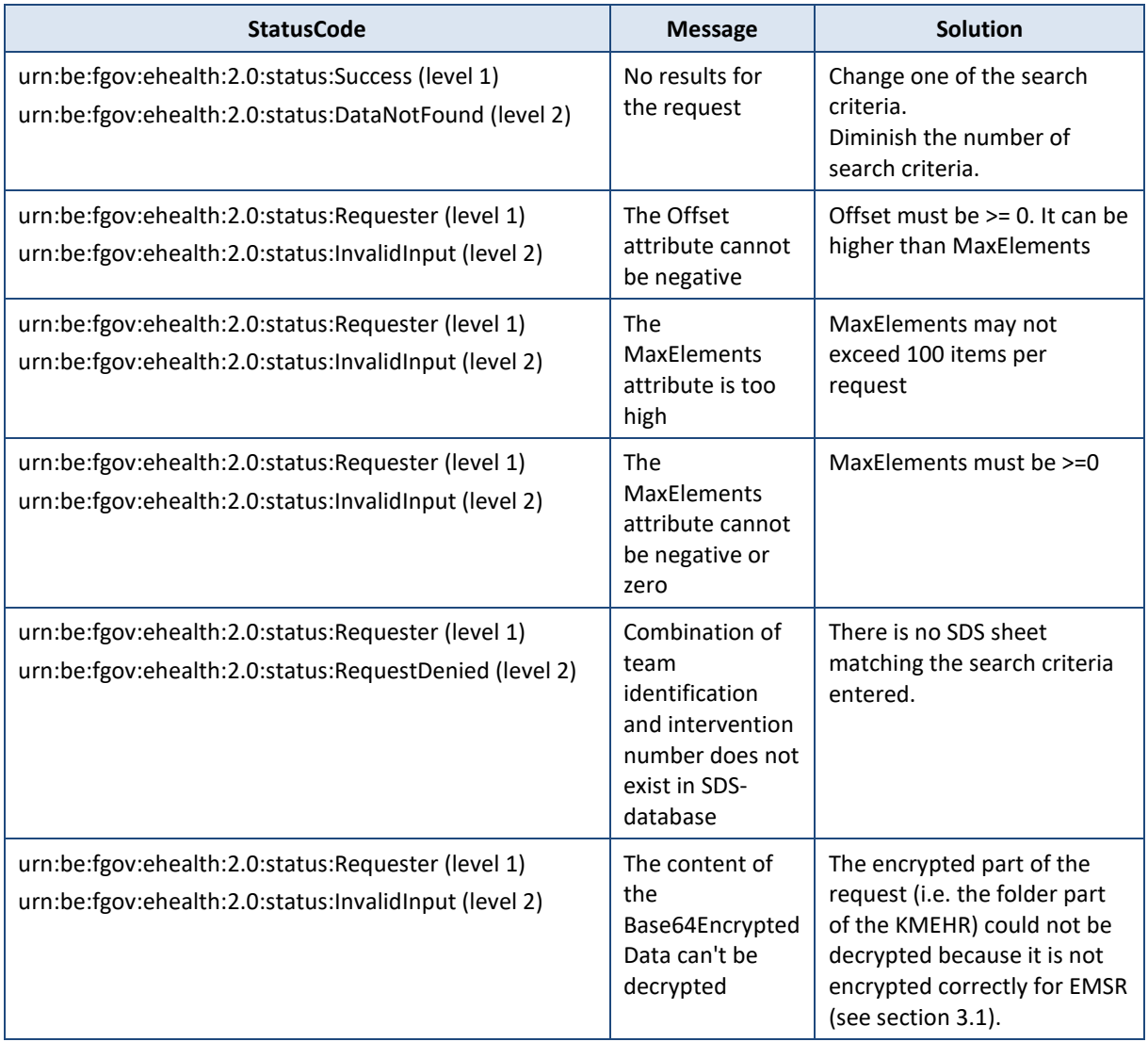

*<sup>2</sup> Please refer to the paragraph 5.2.3.2*

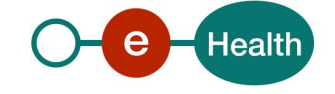

## <span id="page-37-0"></span>**8.2 Technical errors**

Technical errors are errors inherent to the internal working of a WS. They are returned as SOAP Faults. The SOA Standard for Errorhandling specifies a structure for SystemError and BusinessError, thrown as SOAP Faults.

A **SystemError** MUST be thrown when a system failure occurred. It is not related to the business of the service. The SOA system error structure is as follows:

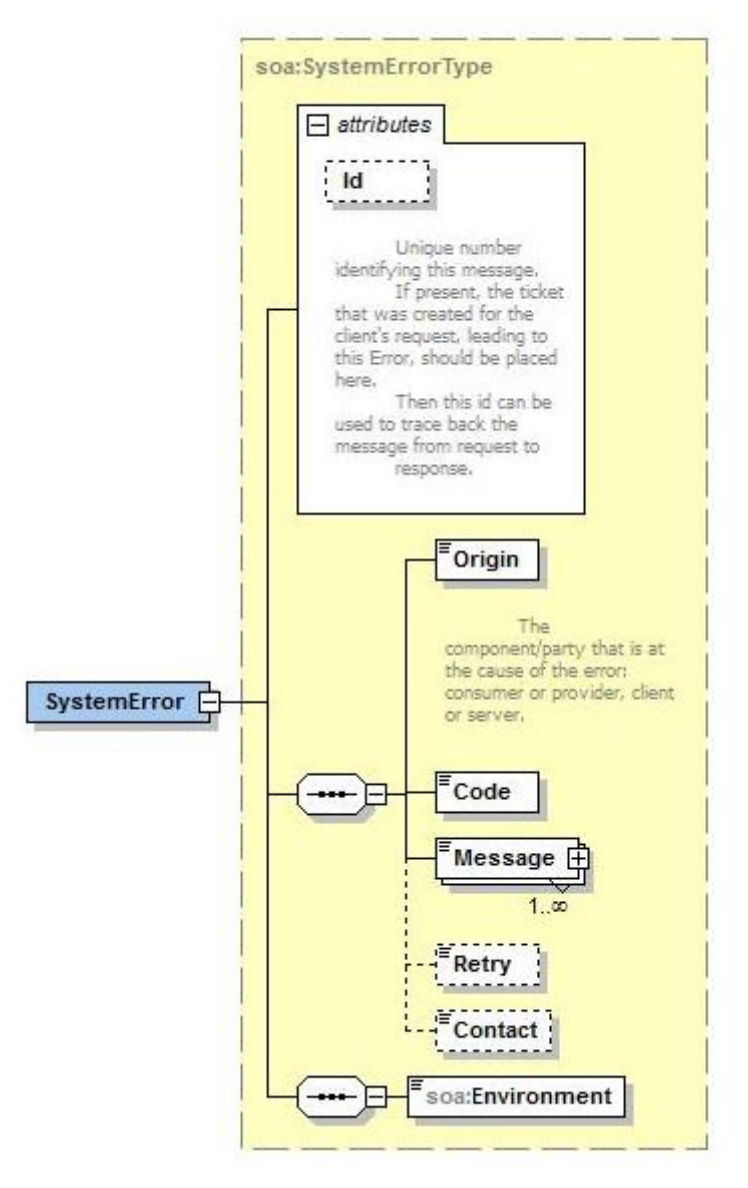

**Figure 4 SystemError**

The SystemError element MUST contain a unique Id attribute for tracing. The Origin MUST be set to Server or Provider.

Retry SHOULD be set to true if the consumer can try again immediately without interventions.

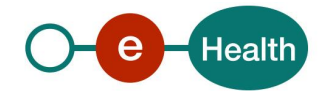

#### Example:

```
<soapenv:Envelope xmlns:soapenv="http://schemas.xmlsoap.org/soap/envelope/">
    <soapenv:Body>
       <soapenv:Fault>
          <faultcode>soapenv:Server</faultcode>
          <faultstring>SOA-
02001: Service is not available. Please contact service desk.</faultstring>
          <detail>
             <urn:SystemError Id="Id-
0ab63c6044370e219bb557dd" xmlns:urn="urn:be:fgov:ehealth:errors:soa:v1">
                <Origin>Server</Origin>
                <Code>SOA-02001</Code>
                <Message xml:lang="en">Service is not available. Please contact
 service desk.</Message>
                <urn:Environment>Acceptation</urn:Environment>
             </urn:SystemError>
          </detail>
       </soapenv:Fault>
    </soapenv:Body>
</soapenv:Envelope>
```
#### The SOAP Fault element has the following sub elements:

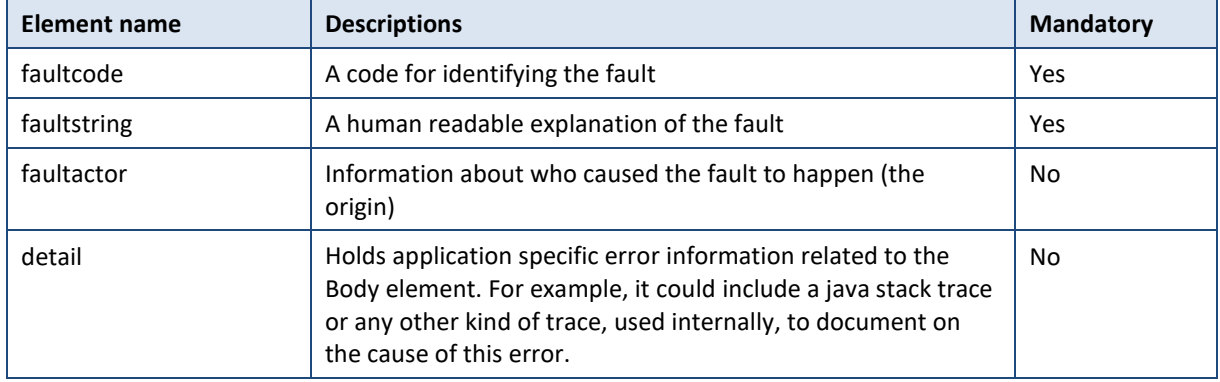

The default SOAP faultcode values are defined in an extensible manner that allows for new SOAP fault code values to be defined while maintaining backwards compatibility with existing fault code values.

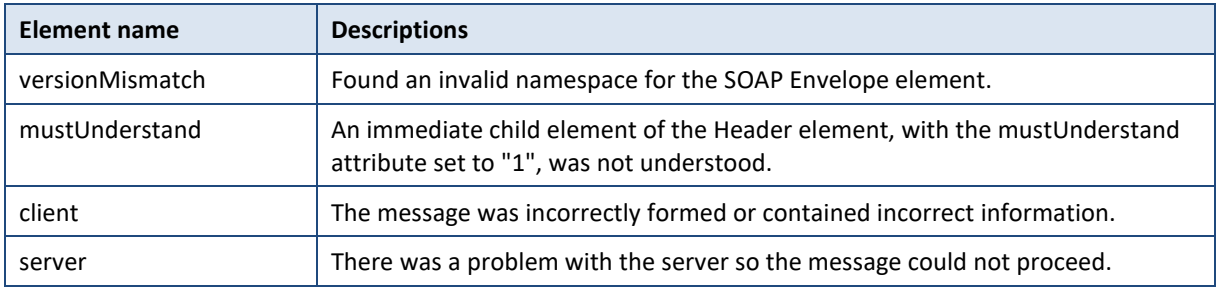

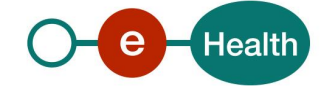

Description of the possible SOAP fault exceptions:

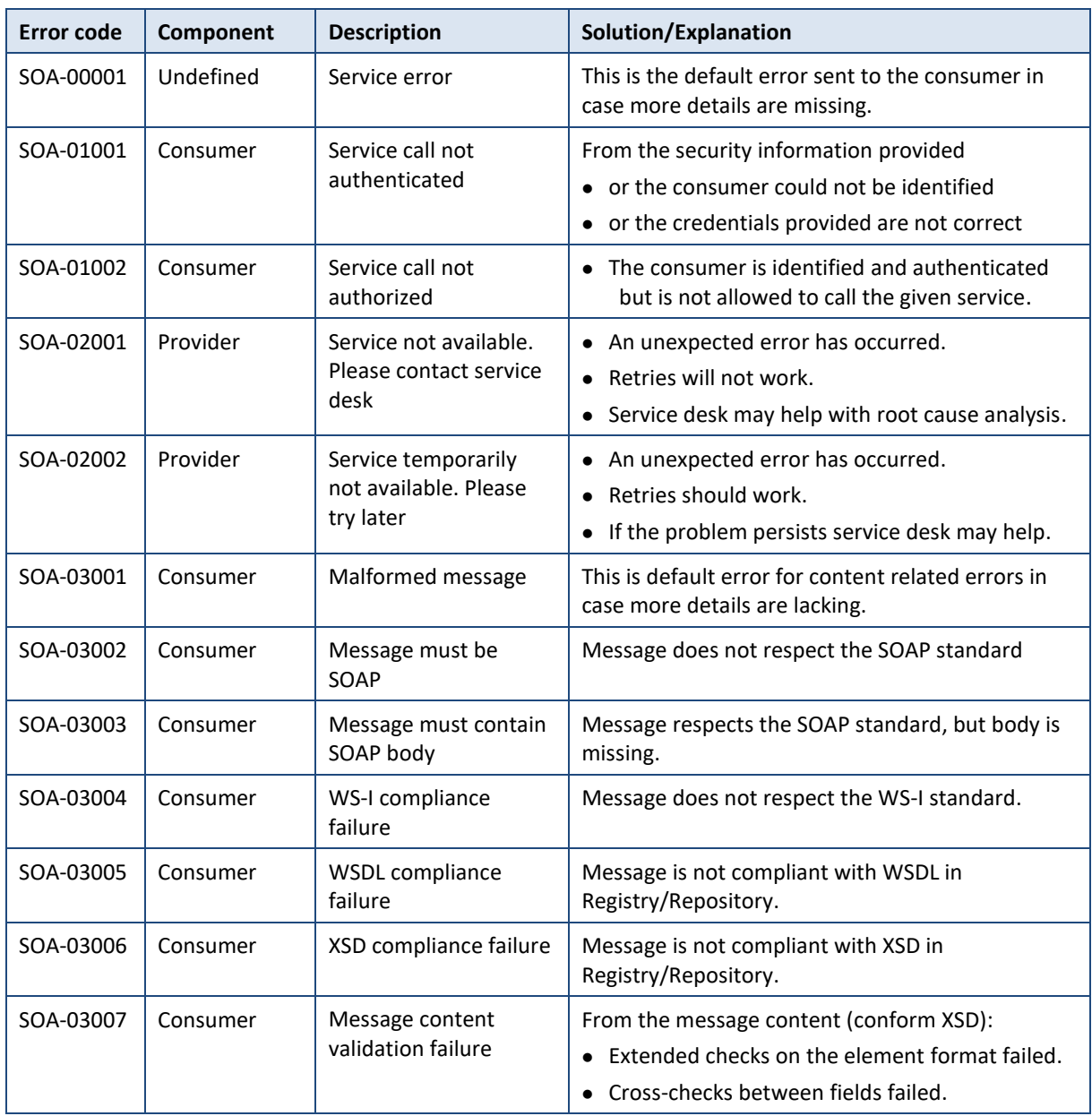

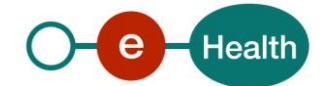